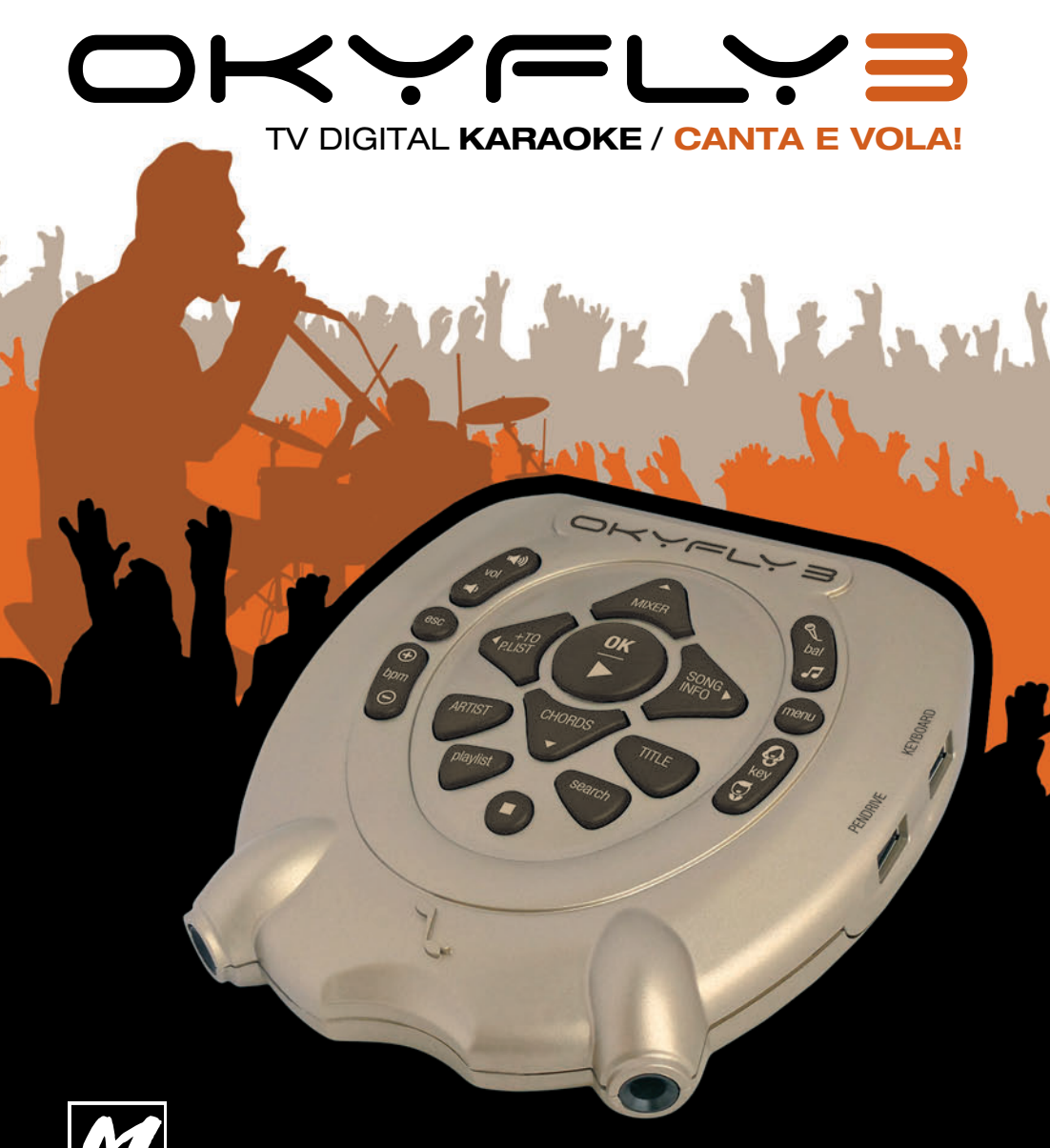

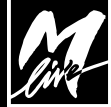

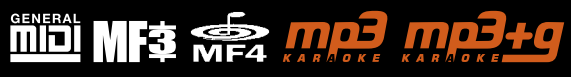

# **GUIDA RAPIDA** D'USO

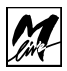

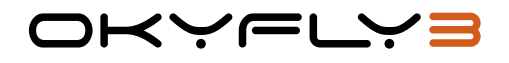

# $C \in$

#### **© & Print by M-Live srl 2015 - Ed. 07- 2015**

Le informazioni contenute in questo documento sono state attentamente redatte e controllate. Ciononostante M-LIVE s.r.l. non assume alcuna responsabilità in merito ad eventuali inesattezze. Le informazioni contenute in questo documento, nonché le specifiche dei prodotti ai quali fa riferimento, sono soggette a modifiche senza preavviso.

M-LIVE s.r.l. non assume alcuna responsabilità sull'uso o sull'applicazione dei prodotti descritti in questo documento. Se non specificato diversamente, ogni riferimento a nomi, prodotti, dati, titoli di opere, autori, editori e società è puramente casuale ed ha il solo scopo di illustrare l'uso dei prodotti M-LIVE s.r.l. Nomi, loghi e marchi eventualmente riportati appartengono ai rispettivi proprietari.

Tutti i diritti sono riservati e nessuna parte di questo documento può essere riprodotta in alcuna forma, in alcun modo e per alcuno scopo senza il permesso scritto di M-LIVE s.r.l.

## **INDICE**

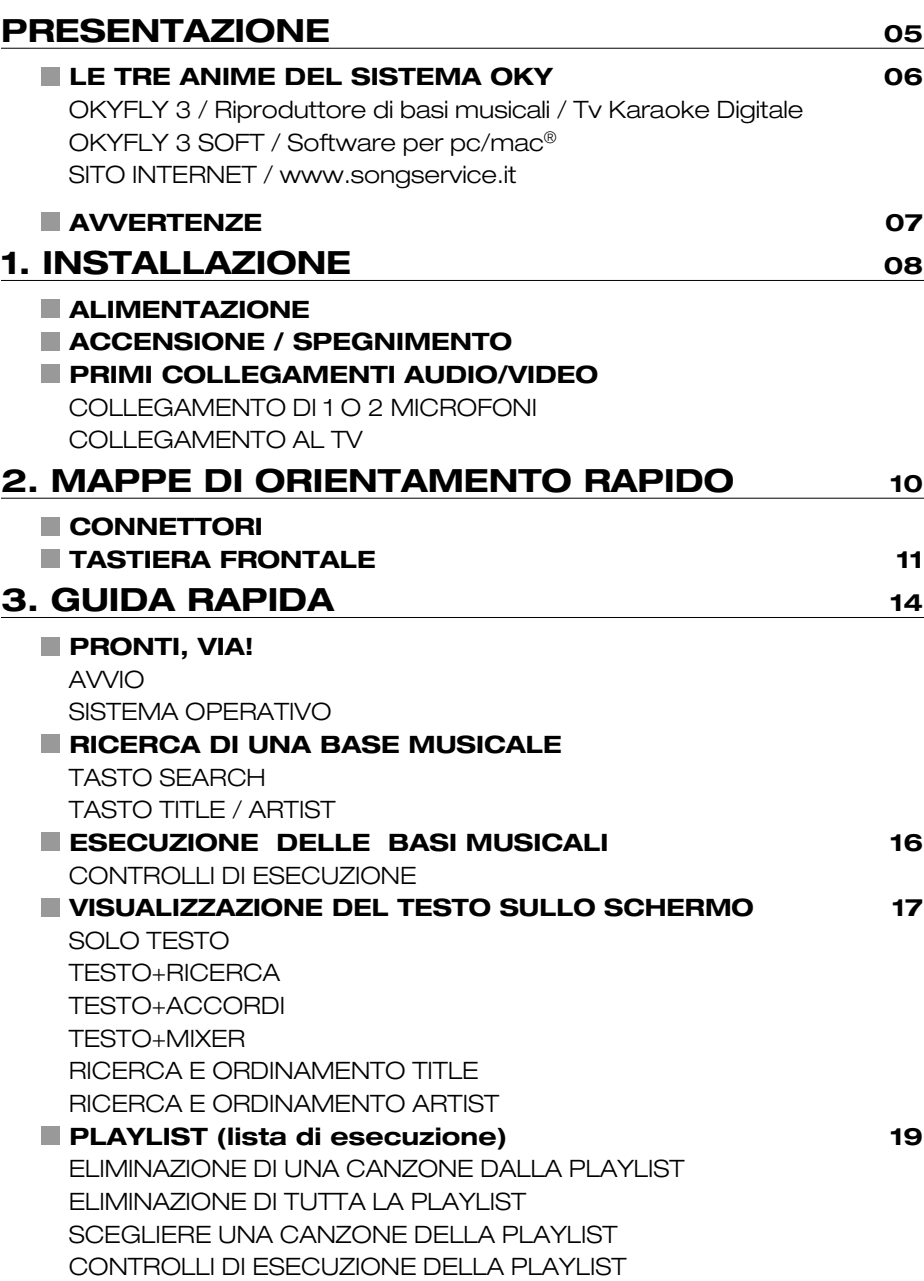

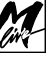

**INDICE** 

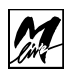

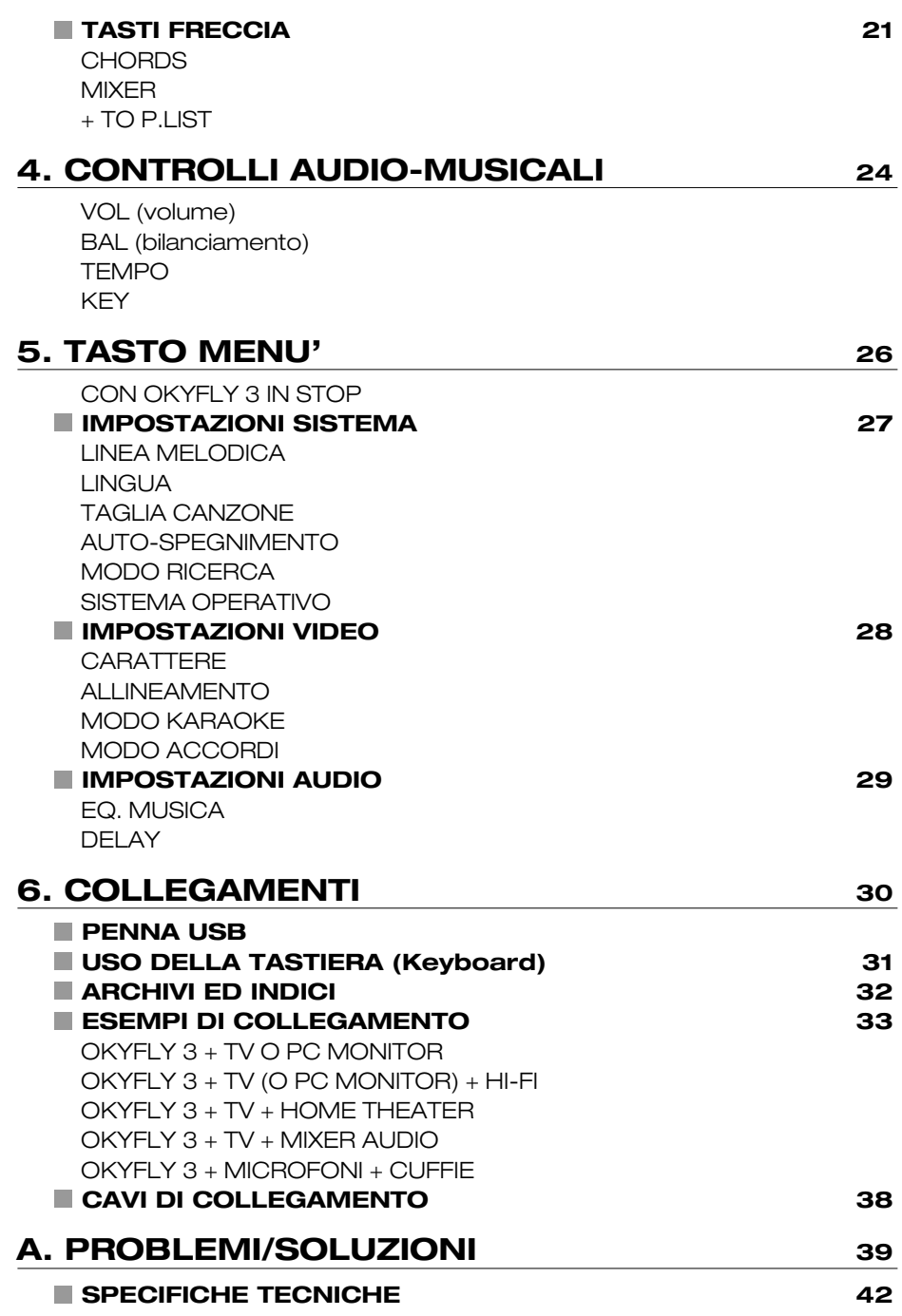

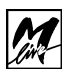

## **PRESENTAZIONE**

**OKYFLY 3** è un prodotto innovativo, tanto semplice da usare, quanto ricco di tecnologia.

Con **OKYFLY 3** potete divertirvi con la vostra musica preferita, cantare in compagnia, "allenarvi" con il vostro gruppo musicale, "provare" i pezzi per le vostre esibizioni, organizzare veri e propri tornei di karaoke.

**OKYFLY 3** è un supporto piacevole e versatile, nato da anni di esperienza di professionisti dell'entertainment: un vero e proprio strumento digitale per fare musica:

- Potete vedere i testi e gli accordi delle canzoni sul vostro televisore o PC e seguire le parole che si colorano "a tempo" con la melodia.
- Potete adattare le tonalità delle canzoni alle vostre possibilità vocali o a quelle di chi si sta divertendo con voi.
- Potete rendere le canzoni più veloci o più lente, anche mentre stanno suonando, e senza cambiare la tonalità.
- Potete escludere o modificare il volume di uno o più strumenti ad esempio il basso, la batteria o la chitarra - e suonare sulla base.
- Potete usare le Penne Usb per avere un grande archivio di canzoni sempre a portata di mano: che ne dite di 1.000 o di 2.000 canzoni - già pronte all'uso - custodite in una memoria che potete tenere in un taschino?
- In più, potete suonare anche i vostri files MP3\* o le straordinarie basi musicali MP3 con colorazione sillabata del testo realizzati da M-Live.

Se siete musicisti, **OKYFLY 3** diventerà il vostro "sparring partner"; se vi piace cantare, **OKYFLY 3** vi farà divertire con tutte le canzoni che vorrete: potete scegliere tra più di 10.000 canzoni di ogni genere musicale, tutte in versione originale. Un catalogo enorme, sempre aggiornato con le ultime novità musicali e sempre a vostra disposizione, 24 ore su 24, scaricabile dawww.songservice.it oppure dal Totem Song Service 2 nei negozi di musica.

**OKYFLY 3** non finisce mai, ma cresce con voi: piccolo ma di qualità professionale, portatile ma affidabile, potente ma facilissimo da usare per chiunque, Okyfly 3 è un amico fedele per cantare, suonare e divertirsi in famiglia, con gli amici e in pubblico. Dovete solo premere un tasto ed iniziare a cantare...

> Buon divertimento Lo STAFF di M-LIVE

\* Okyfly 3 Plus legge i file Mp3

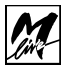

## **LE TRE ANIME DEL SISTEMA OKY**

Il sistema Okyfly 3 è composto da 3 parti indipendenti, ma strettamente connesse l'una all'altra:

# **OKYFLY 3**

## **RIPRODUTTORE DI BASI MUSICALI / TV KARAOKE DIGITALE**

Okyfly 3 è il cuore del sistema, lo strumento con il quale eseguire le basi musicali e cantare con 1 o 2 microfoni.

Tramite una connessione HDMI, Okyfly 3 può essere collegato ad uno schermo TV o monitor per PC per visualizzare il testo delle canzoni, scegliere le basi musicali, programmare una lista di esecuzione automatica, etc.; può, inoltre, essere collegato ad una vasta tipologia di apparati audio: TV, impianti Hi-Fi, mixer audio, sistemi Home Theater e Dolby Surround, cuffie, etc. La scelta è ampia e consente di usare Okyfly 3 con molta flessibilità, tanto tra le pareti di casa, quanto di fronte ad un ampio pubblico.

Grazie alle **Penne USB** Okyfly 3 può disporre di centinaia o addirittura di altre migliaia di canzoni utilizzabili all'istante.

# **OKYFLY 3 SOFT**

## **SOFTWARE PER PC/MAC®**

Okyfly 3 Soft è un programma assolutamente intuitivo ed altamente automatizzato che consente di generare e ottimizzare gli archivi di basi musicali residenti su PC o Mac.

Permette di generare indici di Database molto rapidamente e di scrivere titoli estesi e interpreti sui file privi di tali informazioni.

L' utilizzo di questo software è opzionale.

## **WWW.SONGSERVICE.IT E TOTEM SONG SERVICE**

## **SITO INTERNET**

Un ambiente dal quale potete scaricare le basi musicali, scegliendole tra più di 10.000: dai brani classici alle ultime novità di tutti i generi musicali, nel pieno rispetto delle normative sulla tutela dei diritti d'autore.

## **TOTEM SONG SERVICE**

Presso i migliori negozi di Strumenti Musicali troverete il Totem Song Service, una stazione dalla quale scaricare le basi musicali, scelte tra le oltre 10.000 prodotte da M-Live. Ogni settimana il totem viene aggiornato con i nuovi successi.

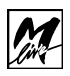

# **AVVERTENZE**

## **COLLEGAMENTO ALLA RETE DI ALIMENTAZIONE**

Okyfly 3 è dotato di un alimentatore/adattatore esterno. Prima di connetterlo alla rete, accertatevi che la tensione sia corrispondente a quella indicata (tolleranza max ±10%).

## **ACCENSIONE E SPEGNIMENTO**

All'accensione e allo spegnimento di Okyfly 3 accertatevi che il sistema di amplificazione audio al quale lo avete eventualmente collegato sia spento: eviterete possibili picchi di segnale, potenzialmente dannosi per i componenti delle casse acustiche e per l'udito.

## **PENNA USB**

Okyfly 3 è compatibile con la maggior parte di memorie USB presenti sul mercato, ma per una perfetta compatibilità si consigliano le Penne USB di M-Live.

## **PROTEZIONE E MANUTENZIONE**

Evitate esposizioni prolungate dell'apparato all'irradiazione solare diretta, a intense fonti di calore, a forti vibrazioni, ad ambienti particolarmente umidi o polverosi, alla pioggia, poiché possono essere causa di malfunzionamenti, deterioramenti e perfino shock elettrici.

Per rimuovere l'eventuale deposito di polvere usate un panno morbido asciutto o un pennello. Non usate mai alcool, acetone o solventi vari. Non sono necessarie ulteriori manutenzioni.

## **IN CASO DI AVARIA**

Tutte le regolazioni dell'apparato sono esterne e facilmente accessibili. In caso di avaria rivolgetevi al nostro centro assistenza.

## **Centro di Assistenza M-LIVE**

• fax: **0541-827067** • e-mail: **assistenza@m-live.com**

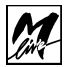

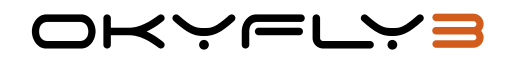

## 1. **INSTALLAZIONE**

## **ALIMENTAZIONE**

Collegate l'alimentatore/adattatore al connettore 9V-DC e, quindi, ad una presa di corrente 230V.

NOTA: Okyfly 3 si accende automaticamente quando si collega l'alimentazione.

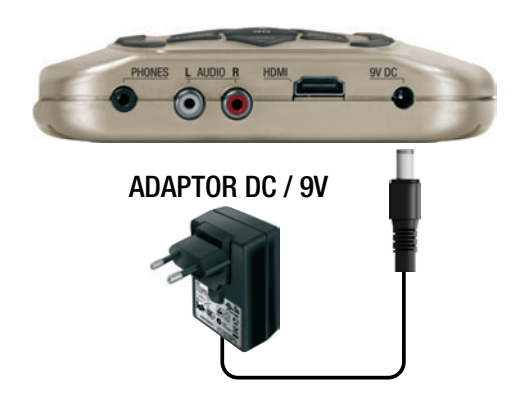

## **ACCENSIONE / SPEGNIMENTO**

#### **ACCENSIONE:**

Se alimentato, ma spento, Okyfly 3 può essere acceso semplicemente premendo un qualsiasi tasto.

#### **SPEGNIMENTO:**

Per spegnere Okyfly 3 è sufficiente tenere premuto il tasto STOP per alcuni secondi.

NOTA: Okyfly 3 deve essere in condizioni di attesa, cioè non devono essere in corso riproduzioni di basi musicali o accessi ai menu di modifica. Per interrompere l'eventuale esecuzione di basi musicali premere STOP 2 volte, per uscire dai menu di modifica premere ESC.

Okyfly 3 possiede anche un sistema di AUTO-SPEGNIMENTO (attivabile/disattivabile nel Menu Impostazioni Generali), che entra in funzione automaticamente dopo 15 minuti di inattività completa.

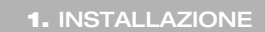

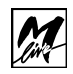

# OKYFLY3

# **PRIMI COLLEGAMENTI AUDIO/VIDEO**

Per iniziare ad usare il vostro Okyfly 3 è sufficiente collegare microfono e TV ed eventualmente un sistema di amplificazione.

## **COLLEGAMENTO DI 1 O 2 MICROFONI**

Collegate il microfono OkyMic fornito in dotazione\* ad uno degli ingressi posti sulla parte frontale di Okyfly 3, usando il cavo fornito in dotazione. I due ingressi microfonici sono identici e possono essere usati per collegare indifferentemente 1 o 2 microfoni. In questo modo potete amplificare ad esempio una o due voci, una voce e un coro, una voce e uno strumento acustico, etc.

Potete usare qualsiasi microfono di tipo dinamico.

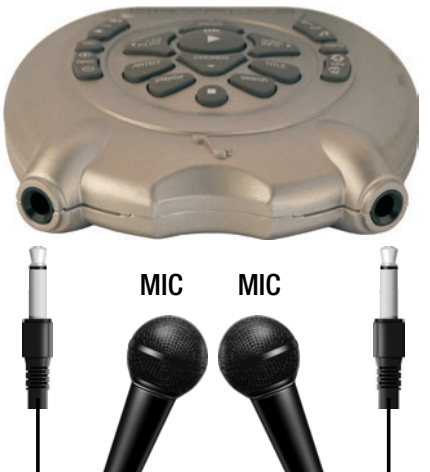

## **COLLEGAMENTO AL TV**

Usate il cavo HDMI fornito in dotazione nella versione Plus per collegare Okyfly 3 alla presa HDMI di un televisore o di un monitor PC.

Potete sfruttare molte opzioni di collegamento, in funzione del tipo di attrezzatura disponibile e della qualità e della potenza del suono richieste. Nel capitolo "Esempi di Collegamento" troverete varie soluzioni, tra le quali individuare quella più adeguata alle vostre necessità.

NOTA: l'esempio illustrato a fianco rappresenta solo il collegamento più semplice, non necessariamente il migliore: nella maggior parte dei casi, infatti, la potenza e la qualità dell'amplificazione di molti televisori risultano insufficienti o comunque non sempre adeguate allo scopo.

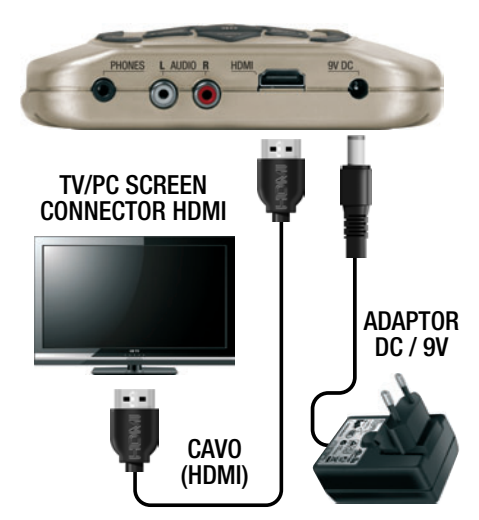

\*Solo nella versione Plus

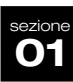

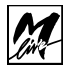

## 2. **MAPPE DI ORIENTAMENTO RAPIDO**

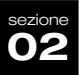

## **CONNETTORI**

# **1 2**

ingresso per microfoni (inclusi nella versione PLUS)

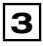

ingresso per Penna USB

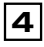

ingresso per Tastiera Alfanumerica tipo PC - USB

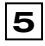

uscita Cuffia

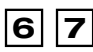

uscite Audio Left e Right per collegamenti a impianti Audio o Audio TV

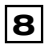

uscita HDMI per TV o Monitor PC

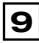

ingresso Alimentatore 9V. usare solo l'alimentatore originale

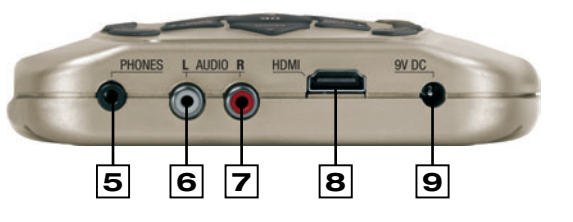

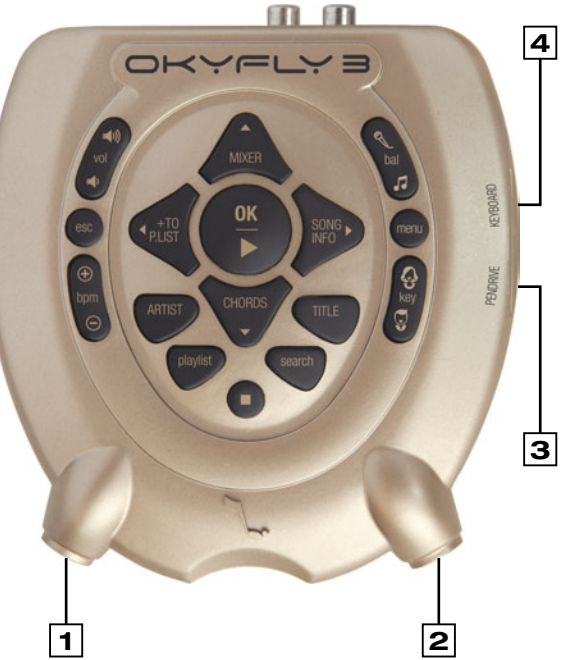

Okyfly 3 consente di realizzare diversi tipi di collegamento, adattandosi con facilità all'attrezzatura di cui disponete e alla potenza o alla qualità del suono che richiedete.

Fate riferimento agli Esempi di Collegamento illustrati in questo manuale per individuare l'opzione che meglio si adatta alle vostre esigenze.

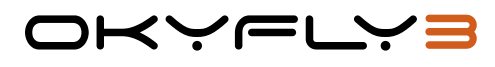

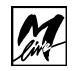

## **TASTIERA FRONTALE**

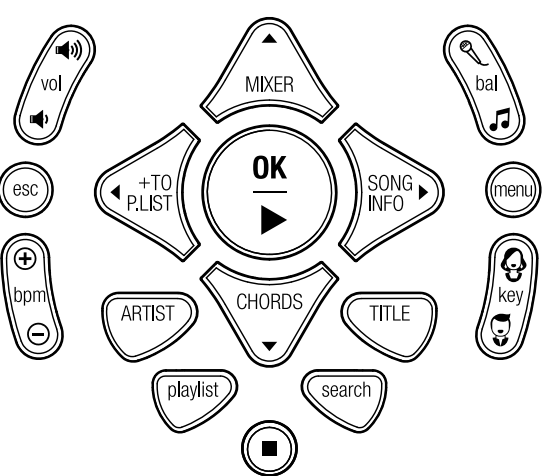

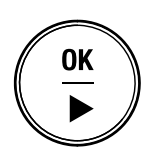

## **OK \_ PLAY**

E' il tasto di conferma e di avvio della riproduzione musicale. Quando si punta una canzone da un elenco di ricerca premendo PLAY la si fa partire. Quando si esegue una ricerca o una modifica a parametri di sistema premendo OK\_PLAY si confermerà la scelta fatta.

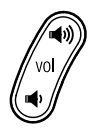

## **VOL**

Regola il volume generale.

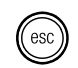

#### **ESC**

Abbandona l'operazione in corso o la pagina che si sta editando.

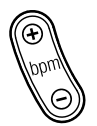

#### **TEMPO**

Cambia la velocità di esecuzione delle Canzoni (solo Midi File).

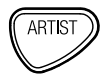

#### **ARTIST**

Mostra l'elenco degli Artisti, se sono presenti nell'archivio che si sta utilizzando. Vedi paragrafo "Archivi e Indici" a pag 32.

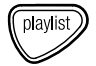

#### **PLAYLIST**

Accede alla Playlist, elenco di basi musicali preselezionate.

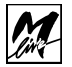

## 2. **MAPPE DI ORIENTAMENTO RAPIDO**

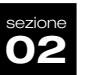

#### **STOP**

Premuto una volta mette in PAUSA la base musicale in esecuzione. Premuto due volte arresta l'esecuzione della canzone. Per far ripartire la base musicale premere OK\_PLAY.

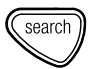

#### **SEARCH**

Attiva la ricerca di Titoli o Artisti all'interno del repertorio su penna USB. Se premuto dentro la sessione "TITLE" cerca un titolo, su "ARTIST" cerca un artista. Nella schermata principale cerca qualsiasi elemento che contiene la stringa di testi digitata.

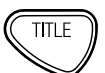

#### **TITLE**

Mostra l'elenco dei titoli presenti nella Penna USB inserita.

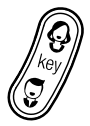

#### **KEY**

Cambia la tonalità delle canzoni, adattandole a voci femminili o maschili (solo Midi File).

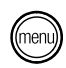

#### **MENU'**

Accede alle impostazioni di sistema.

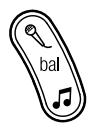

#### **BAL**

Regola la proporzione tra il volume della base musicale e quello dei microfoni.

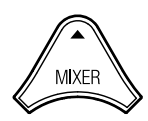

#### **FRECCIA VERTICALE SU**

Sposta in alto il cursore, o scorre verticalmente elenchi. Incrementa i valori, quando disponibili.

## **MIXER**

Apre la schermata di mixaggio della Base Musicale MIDI.

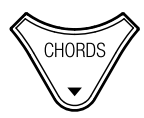

#### **FRECCIA VERTICALE GIU'**

Sposta in basso il cursore, o scorre verticalmente elenchi. Decrementa i valori, quando disponibili.

## **CHORDS**

Premuto una volta visualizza gli accordi in formato testo. Premuto la seconda volta visualizza gli accordi in formato chitarra (versione PLUS). Premuto la terza volta visualizza gli accordi su una Tastiera (versione PLUS).

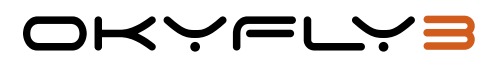

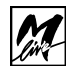

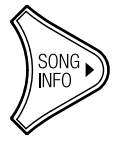

#### **FRECCIA A DESTRA**

Sposta a destra il cursore. Cambia i valori impostati nelle finestre Menù.

#### **SONG INFO**

Quando si punta un titolo per vedere le informazioni si preme questo tasto che darà la possibilità di cancellare il titolo oppure di questo tasto che dana la possibilità di cancellare il titolo<br>visualizzarne le informazioni generali.

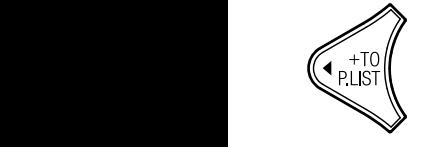

# **CRECCIA A SINISTRA**<br>Quando si punta un titolo per vedere le informazioni si premetto di Cancellare il titolo oppure di Cancellare i

Sposta a destra il cursore. Cambia i valori impostati nelle finestre Menù. Sporta a destra il curso destra il curso della internazionale finestre finestre finestre finestre finestre finestre finestre finestre finestre finestre finestre finestre finestre finestre finestre finestre finestre finestr

#### **+ TO P.LIST**

Aggiunge o elimina dalla Playlist la song selezionata in quel momento. Aggiunge o elimina dalla Playlist la song selezionata in quel momento.  $S^2$  si collega una tastiera  $P^2$  di tipo USB alcuni comandination  $P^2$ 

> Se si collega una tastiera PC di tipo USB all'ingresso Keyboard alcuni comandi possono essere dati dalla tastiera stessa. Per informazioni Pag. 31.

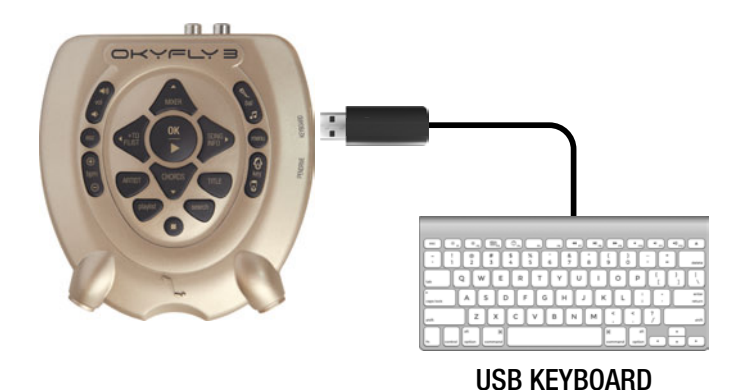

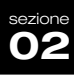

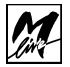

# く〜(二)

## 3. **GUIDA RAPIDA**

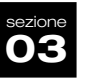

## **PRONTI, VIA! AVVIO**

Subito dopo l'accensione, sullo schermo TV appare la pagina di avvio di Okyfly 3. Contemporaneamente si avvia il caricamento delle basi musicali contenute nella penna USB, se questa è inserita nell'apposito slot laterale.

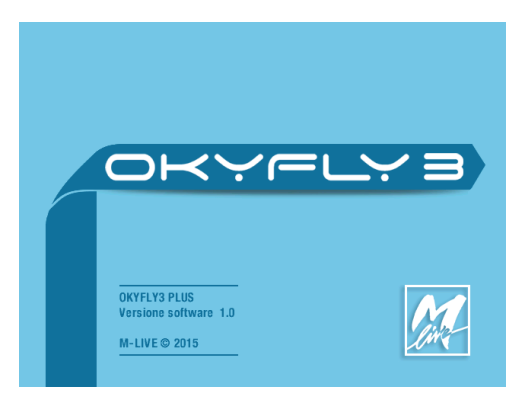

#### **SISTEMA OPERATIVO**

Indica la **versione del Sistema Operativo** correntemente caricato in Okyfly 3 (nell'esempio, ver. 1.0).

Il Sistema Operativo, cioè il cervello dell'apparato, contiene tutte le funzioni di Okyfly 3 ed è aggiornabile. Gli eventuali aggiornamenti possono essere scaricati dal sito www.m-live.com e trasferiti ad Okyfly 3 attraverso la penna USB. La versione del Sistema Operativo è visionabile anche nelle impostazioni, accessibili tramite il tasto Menu.

# **RICERCA DI UNA BASE MUSICALE**

Se hai inserito una Penna USB che contiene Basi Musicali puoi navigare all'interno del suo contenuto premendo i tasti Su e Giù. Il cursore scorre verticalmente, spostandosi di una canzone alla volta.

Mantenendo premuto il tasto, il cursore scorre automaticamente fino al suo rilascio.

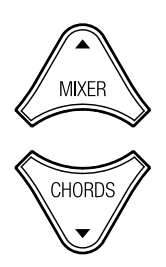

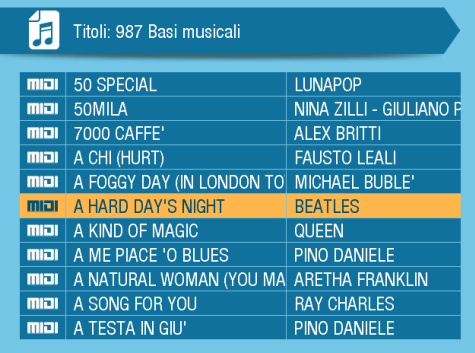

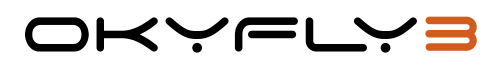

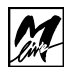

## **TASTO SEARCH:**

Con la tastiera che compare su TV si può scrivere un titolo o un interprete desiderato<sup>1</sup>.

Scrivere il titolo o parte del titolo che si sta cercando e selezionare Ok sulla tastiera che compare sulla TV o premere il TASTO ESC per confermare e uscire dalla modalità Tastiera. Se hai collegato una Tastiera PC all'ingresso Keyboard di Okyfly 3 puoi eseguire le ricerche usando la stessa tastiera. I risultati della ricerca compariranno sulla parte alta dello schermo, e potrai selezionarli premendo Esc o Ok.

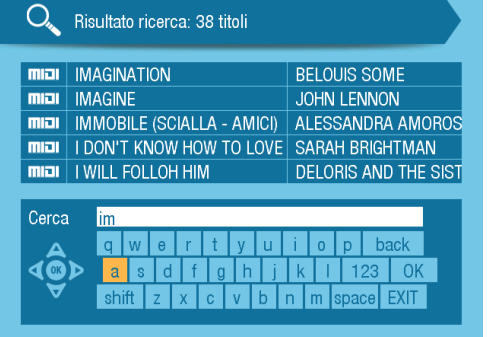

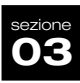

## **TASTO TITLE / ARTIST:**

Premendo uno di questi tasti entri nell'elenco dedicato, di titoli o artisti presenti sulla memoria USB. Le ricerche potranno avvenire scorrendo gli elenchi, oppure utilizzando la Tastiera Alfanumerica a schermo, o una tastiera per PC collegata a Okyfly 3. La modalità è la stessa del tasto SEARCH, ma le ricerche sono mirate su Titolo o Artista.

Selezionando Artist e cercando l'artista desiderato si dovrà poi premere "OK" per entrare nell'elenco di Basi Musicali dell'artista scelto.

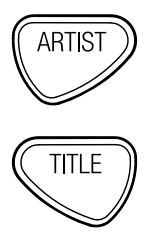

1. Titoli e interpreti sono disponibili solo su canzoni e archivi che contengono queste informazioni e sono correttamente "indicizzati". Vedi capitolo "archivi e indici" a pag. 32

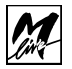

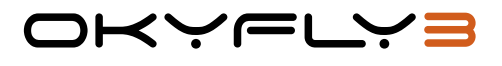

## **ESECUZIONE DELLE BASI MUSICALI**

Potete ora procedere all'esecuzione delle canzoni.

## **CONTROLLI DI ESECUZIONE**

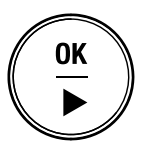

#### **IN PLAY E IN STOP**

Play esegue immediatamente la canzone selezionata dal cursore, interrompendo la canzone eventualmente in esecuzione e scavalcando tutte le canzoni della Playlist.

#### **IN PAUSA**

PLAY riprende l'esecuzione della canzone in PAUSA dallo stesso punto.

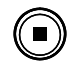

#### STOP 1 volta = **PAUSA**

L'esecuzione viene temporaneamente fermata, in attesa di essere ripresa dallo stesso punto (PLAY) o interrotta definitivamente (nuovamente STOP).

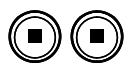

## STOP 2 volte = **STOP**

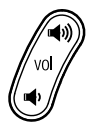

**VOL** regola il volume d'uscita di Okyfly 3.

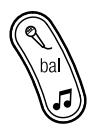

**BAL** regola le proporzioni di volume tra musica e microfoni.

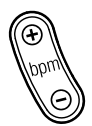

**TEMPO** regola la velocità di esecuzione.

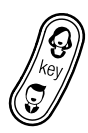

**KEY** cambia la tonalità delle canzoni.

Se necessario, regolate anche il volume del vostro sistema di amplificazione (TV, Hi-Fi, mixer audio, etc.).

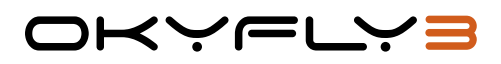

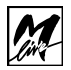

# **VISUALIZZAZIONE DEL TESTO SULLO SCHERMO**

Quando una base musicale viene eseguita, sullo schermo TV compare il testo della Canzone. Il testo scorre assieme alla base musicale e le parole della canzone vengono sillabate e colorate in sincrono con la melodia. Sono disponibili diverse modalità di visualizzazione:

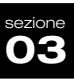

## **SOLO TESTO**

visualizza solo il testo della canzone in esecuzione.

Potete cercare altre canzoni mentre una base musicale è in esecuzione con le normali modalità di ricerca.

#### **TESTO+RICERCA**

premendo SEARCH mentre sta suonando una canzone puoi visualizzare il testo della canzone (finestra superiore), e contemporaneamente effettuare la ricerca di altre canzoni (finestra inferiore). Le modalità per effettuare la ricerca sono le stesse utilizzate con il tasto SEARCH.

Questa modalità può essere comoda per cercare un titolo o un Artista mentre altre persone stanno cantando.

## **TESTO+ACCORDI**

premendo CHORDS mentre sta suonando una canzone puoi visualizzare gli accordi della canzone unitamente al Testo. ATTENZIO-NE: gli accordi sono visualizzati solo se presenti nei Midi File o file Mp3 che si utilizzano. Le Basi Musicali originali che trovate su Song Service e www.songservice.it contengono gli accordi.

Premendo una seconda volta il tasto CHORDS visualizzi gli accordi in formato Tablature per chitarra. Premendo una terza volta il tasto

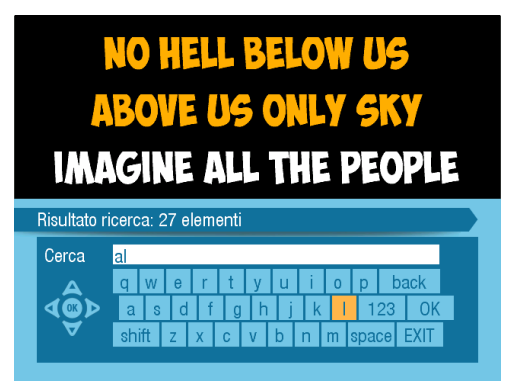

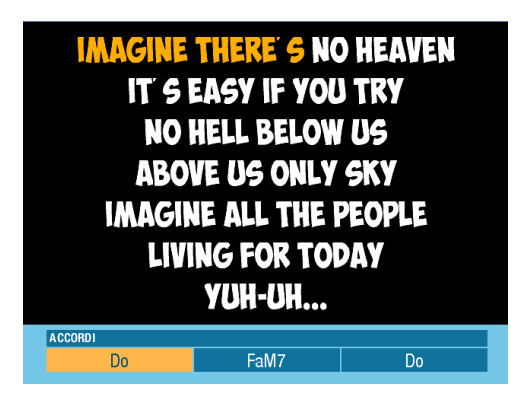

CHORDS visualizzi gli accordi in formato Tastiera. Le funzioni di visualizzazione Grafica degli accordi sono presenti solo su Okyfly 3 Plus.

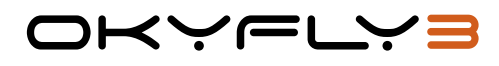

#### **TESTO+MIXER**

Premendo MIXER mentre sta suonando una canzone puoi visualizzare il Mixer dal quale saranno possibili le modifiche al volume delle tracce, mettere in MUTE o in SOLO gli strumenti. Il Mixer è attivo sui Midi File.

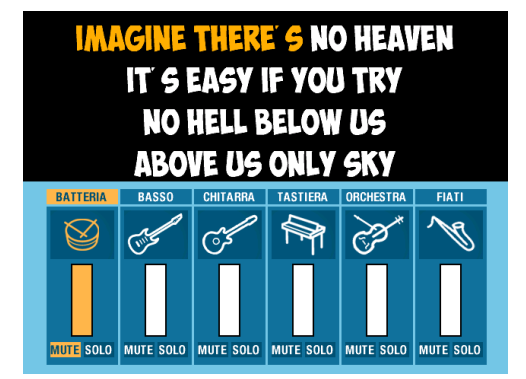

## **Ricerca e Ordinamento TITLE**

Premendo il tasto TITLE le basi musicali vengono ordinate per Titolo (cioè nella stessa modalità che viene proposta all'avvio).

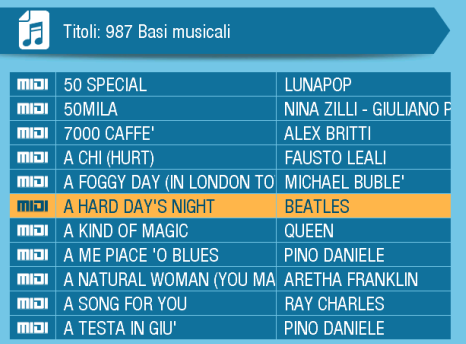

## **Ricerca e Ordinamento ARTIST**

Premendo il tasto ARTIST le basi musicali vengono ordinate per Interprete.

- Puntate il cursore sul nome dell'interprete desiderato.
- Premete OK per visualizzarne le canzoni disponibili.

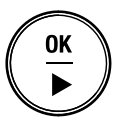

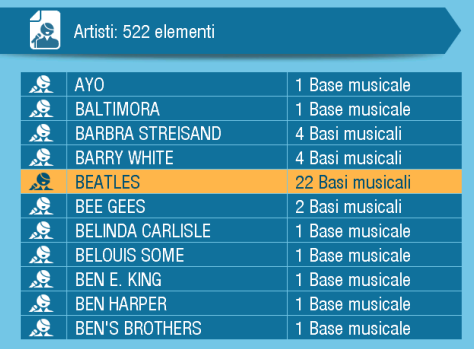

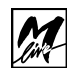

Selezionate la canzone desiderata all'interno della lista

• Premete **PLAY** per eseguire la base;

く〜(一―)

- **STOP** per metterla in Pausa (Play per riprenderla);
- **STOP** una seconda volta per interromperla.

Quindi:

- Premete **ESC** se volete uscire dalla pagina dell'Interprete e continuare la vostra ricerca nella lista ARTIST dallo stesso punto.
- Premete **ARTIST** se preferite uscire dalla pagina dell'Interprete riposizionando il cursore all'inizio della lista ARTIST.

## **PLAYLIST (lista di esecuzione)**

La Playlist è una lista di canzoni scelte all'interno degli archivi della Penna USB inserita in Okyfly 3. Puoi creare una scaletta di canzoni che verranno eseguite una appresso all'altra, oppure con l'ordine preferito.

ATTENZIONE: per far partire la canzone seguente occorre premere il tasto PLAY non appena termina la canzone in esecuzione.

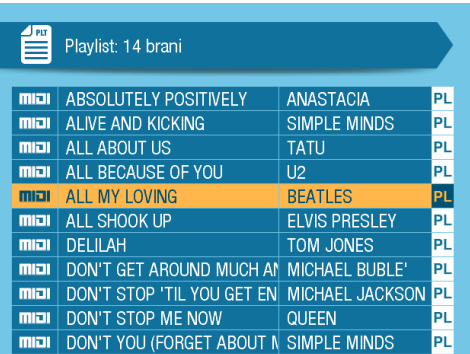

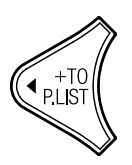

Per creare una Playlist occorre effettuare una ricerca, puntare con il cursore un titolo e premere il tasto **+ TO P.LIST**.

La Song puntata sarà inseria nella Playlist e sulla destra del titolo comparirà l'etichetta "PL".

Per inserire altri titoli all'interno della Playlist si può ripetere la stessa operazione fino ad un massimo di 50 canzoni.

Per visualizzare ed eseguire la Playlist creata premere il tasto Playlist e visualizzare l'elenco contenuto.

Da qui potremo suonare le canzoni a scelta, oppure iniziare l'esecuzione di tutto l'elenco premendo il tasto **PLAY**.

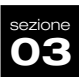

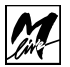

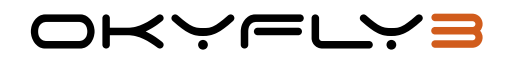

## **ELIMINAZIONE DI UNA CANZONE DALLA PLAYLIST**

Per eliminare una canzone dalla scaletta di esecuzione è sufficiente selezionarla e premere il tasto +TO P.LIST. Scomparirà l'etichetta PL.

#### **ELIMINAZIONE DI TUTTA LA PLAYLIST**

Per eliminare tutte le canzoni dalla scaletta è sufficiente premere e mantenere premuto per 2 secondi il tasto +TO P.LIST mentre viene visualizzata la Playlist; scompariranno così tutte le canzoni.

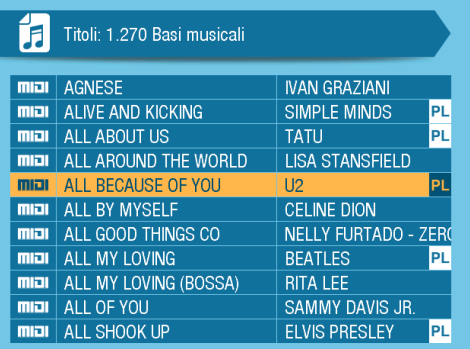

NOTA: ricordate comunque che la Playlist è una lista di prenotazione temporanea: cioè non viene memorizzata e, se ancora attiva, viene automaticamente cancellata allo spegnimento di Okyfly 3.

## **SCEGLIERE UNA CANZONE DELLA PLAYLIST**

Anche mentre Okyfly 3 sta suonando una canzone puoi muoverti all'interno della Playlist e puntare una canzone desiderata. A quel punto puoi farla partire immediatamente premendo PLAY oppure lasciar suonare la song in corso fino al termine. A quel punto la canzone che tu hai puntato con il cursore sarà pronta a suonare, premendo PLAY.

## **CONTROLLI DI ESECUZIONE DELLA PLAYLIST**

Durante l'esecuzione della Playlist potete usare i seguenti controlli:

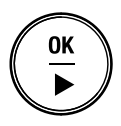

## IN PLAY E IN STOP

Play esegue immediatamente la canzone selezionata dal cursore, interrompendo la canzone eventualmente in esecuzione e scavalcando tutte le canzoni della Playlist. Al termine, la Playlist riprenderà normalmente a partire dalla prima base in scaletta. (in Pausa...)

PLAY riprende l'esecuzione della canzone in PAUSA dallo stesso punto.

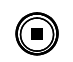

#### • STOP 1 volta = **PAUSA**

• STOP 2 volte = **STOP**

L'esecuzione viene temporaneamente fermata, in attesa di essere ripresa (PLAY) o interrotta definitivamente (nuovamente STOP).

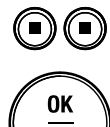

#### IN STOP

• PLAY riprende l'esecuzione della Playlist a partire dalla prima base in scaletta.

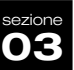

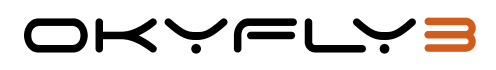

Do.

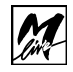

# **TASTI FRECCIA**

## **CHORDS**

Le Basi Musicali prodotte da M-Live e distribuite su songservice.it oppure tramite i Totem Song Service contengono le informazioni relative agli accordi della canzone. Premendo CHORDS mentre una Base M-Live sta suonando compariranno gli accordi della stessa canzone, in formato di testo.

**IMAGINE THERE S NO HEAVEN** IT'S EASY IF YOU TRY **NO HELL BELOW US ABOVE US ONLY SKY IMAGINE ALL THE PEOPLE LIVING FOR TODAY** YUH-UH... **ACCORDI** 

FaM7

Do.

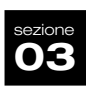

## **• Versione PLUS**

Premendo la seconda volta il tasto CHORDS gli accordi vengono visualizzati in formato CHITARRA.

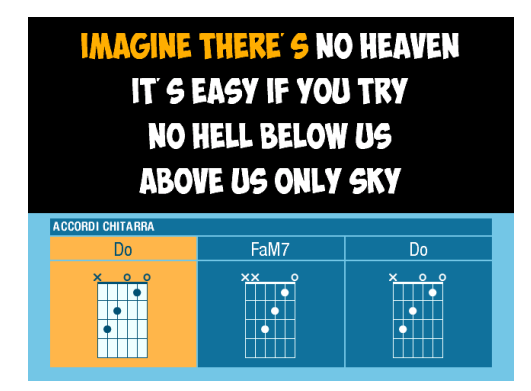

Premendo la terza volta il tasto CHORDS gli accordi vengono visualizzati su una tastiera, tipo pianoforte.

Questa funzione è utile per imparare a suonare una canzone.

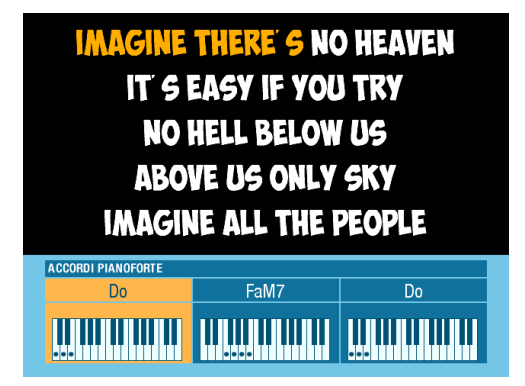

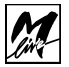

#### **MIXER**

**03** sezione

Se si sta suonando un Midi File è attivo il Mixer, che consente di modificare il mixaggio audio delle varie tracce che compongono la base musicale.

Premi Mixer e nella parte bassa dello schermo compariranno le varie tracce divise in sei parti principali: BAT-TERIA, BASSO, CHITARRA, TASTIE-RA, ORCHESTRA, FIATI.

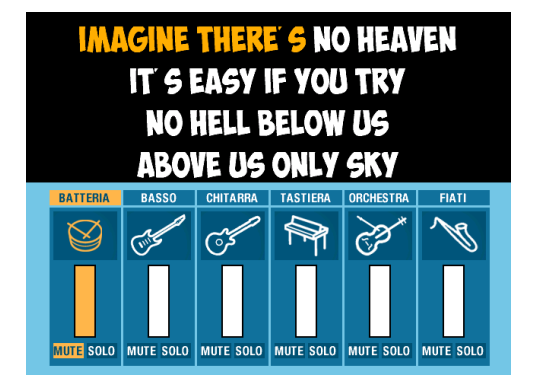

Queste parti possono essere composte anche da più tracce singole, ad esempio possono esserci due o più chitarre.

Premendo il tasto FRECCIA DESTRA scorriamo verso destra i vari valori disponibili, ad esempio possiamo puntare il tasto MUTE relativo alla traccia GUITAR, premere OK e a quel punto le chitarre saranno escluse dalla base musicale. Premendo di nuovo OK il mute sarà escluso. Oppure possiamo puntare lo slider audio della traccia DRUMS e con i tasti FRECCIA GIÙ e FRECCIA SU possiamo modificare il volume della traccia selezionata. Il Mixer ci consente diverse opzioni, per personalizzare le Basi.

Premendo OK su SOLO si attiva questa modalità: da questo momento solo le tracce con SOLO attivato suoneranno (Es. se la BATTERIA è in SOLO si s entirà solo la batteria). Le modifiche valgono per tutte le basi che verranno suonate da quel momento in poi. Se ad esempio si esclude la Batteria tutti i Mid i File avranno la Batteria in MUTE, fino a quando non si ripristinerà la situazione iniziale.

#### **+ TO P.LIST**

Aggiunge o elimina una canzone alla Playlist. Quando si entra in ricerca Titoli si può selezionare una canzone, e premendo +TO P.LIST questa canzone verrà aggiunta alla Playlist, nella prima posizione libera.

Di fianco al titolo compare l'etichetta "PL" che significa appunto che il brano è inserito nella Playlist. Per eliminarlo dalla Playlist si deve puntare di nuovo e premere +TO P.LIST.

Per vedere la Playlist e per suonare i brani contenuti occorre premere il tasto PLAYLIST. Comparirà l'elenco delle canzoni contenute che si può scorrere e suonare i brani uno ad uno. Al termine della canzone in corso Okyfly 3 si posiziona sulla canzone successiva pronto a partire. Premi PLAY per suonare la Canzone.

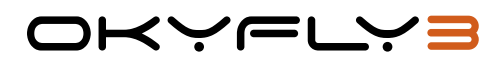

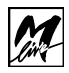

## **SONG INFO**

Quando si punta una Song con il cursore è possibile premere il tasto SONG INFO che offre due opzioni:

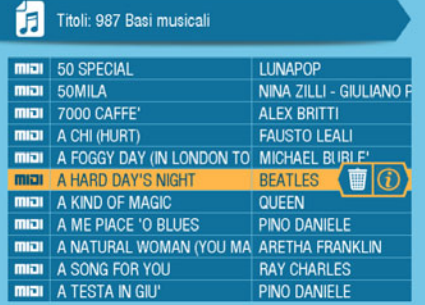

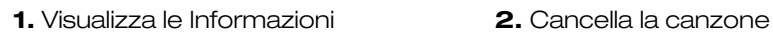

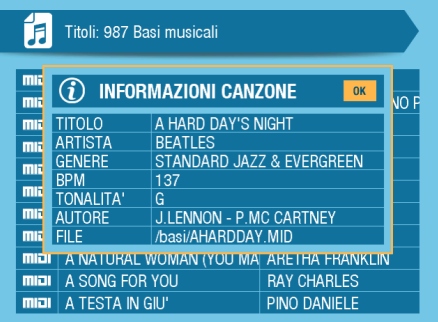

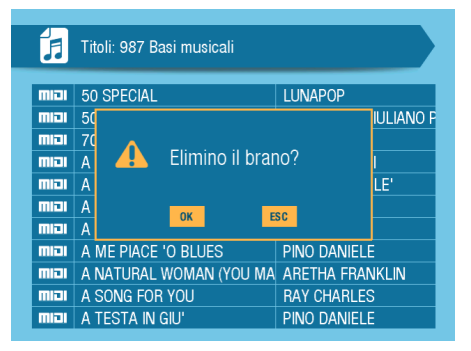

Posiziona il cursore tramite i tasti FRECCIA DESTRA e SINISTRA, e premi OK per confermare la scelta.

La schermata Informazioni visualizza ogni informazione della Song, se sono presenti all'interno del File. Tutte le canzoni prodotte da M-Live e distribuite tramite Totem Song Service o sito www.songservice.it contengono le informazioni complete.

Se si preme il tasto "Song Info" mentre suona una canzone appare in basso un finestra che ti consente di scegliere tra 2 funzioni:

**1.** Salva le impostazioni di BPM e KEY in modo permanente sulla canzone.

**2.** Visulizza le informazioni (come sopra)

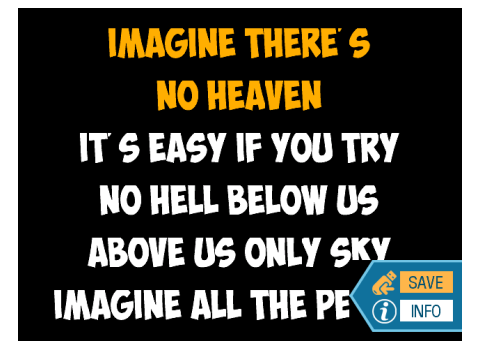

23

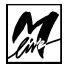

## 4. **CONTROLLI AUDIO-MUSICALI**

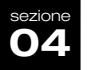

I quattro controlli VOL, BAL, TEMPO e KEY consentono di regolare i principali parametri di esecuzione delle basi musicali.

I controlli vengono visualizzati nelle aree dedicate alle informazioni di sistema.

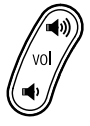

**VOL** (volume)

Il controllo VOL regola il volume d'uscita generale di Okyfly 3.

Se necessario, regolate il volume del vostro sistema di amplificazione (TV, Hi-Fi, mixer audio, etc.) e, se ne è dotato, anche la sensibilità di ingresso (ad es. mixer audio).

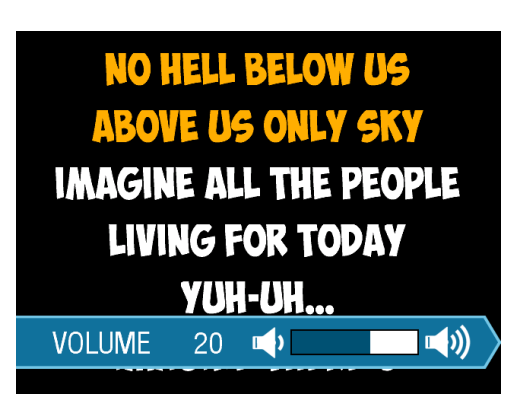

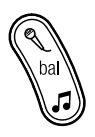

**BAL** (bilanciamento)

Il controllo BAL regola le proporzioni di volume tra musica e microfoni.

Questa funzione vi consente di aggiustare a piacimento i livelli tra la base musicale e il livello delle voci. Nella posizione centrale, musica e microfoni sono al massimo del rispettivo volume.

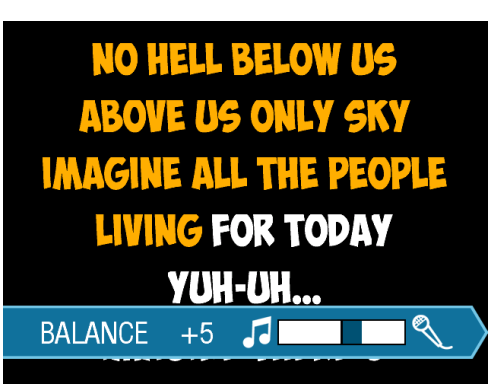

Mano a mano che il controllo viene spostato verso Microfono, il volume dei microfoni resta inalterato (al rispettivo massimo), mentre il volume della base musicale si riduce fino a sparire completamente a fine corsa.

Viceversa, mano a mano che il controllo viene spostato verso la Nota musicale, il volume della base musicale resta inalterato (al rispettivo massimo), mentre il volume dei microfoni si riduce fino a sparire completamente a fine corsa. Il risultato di questo mixaggio viene poi controllato da VOL.

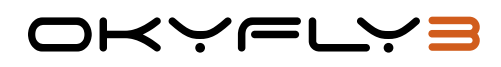

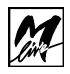

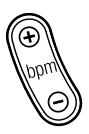

## **TEMPO**

Il controllo TEMPO regola la velocità di esecuzione.

NOTA: non agisce con i files MP3

In altre parole, attraverso questo controllo potete eseguire le basi musicali più rapidamente oppure più lentamente.

Potete ad esempio dare più brio ad una canzone lenta (valori +), rallentare la canzone quanto vi serve (valori -) per studiare i

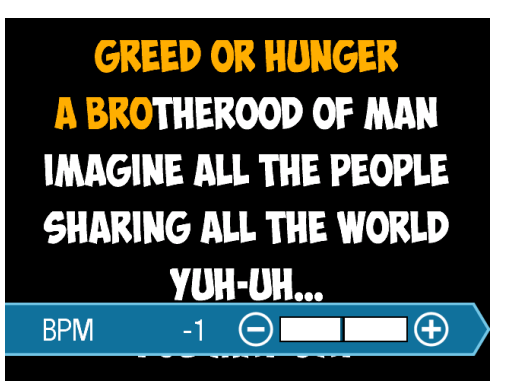

passaggi più difficili o per esercitarvi con il vostro strumento.

Potete salvare questa impostazione in modo permanente sulla canzone premendo INFO mentre la canzone sta suonando.

Per ripristinare manualmente le impostazioni originali, riportate il controllo sul valore Zero.

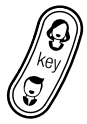

## **KEY**

Il controllo KEY cambia la tonalità delle canzoni.

NOTA: non agisce con i files MP3.

Con questo controllo potete adattare senza problemi la tonalità delle canzoni alle vostre possibilità vocali o a quelle di chi si sta divertendo con voi. Potete salvare questa impostazione in modo permanente sulla canzone premendo INFO mentre la canzone sta suonando.

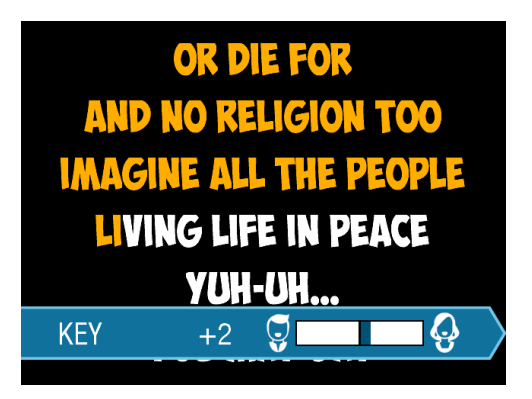

Ad esempio, potete provare diverse tonalità della stessa canzone, fino a trovare quella a voi più confacente; potete rendere una canzone concepita per essere cantata da una voce femminile più adatta ad essere cantata da una voce maschile e viceversa; potete utilizzare una tonalità più "grave", cioè più bassa, per ridurre l'affaticamento vocale nel corso di performances particolarmente impegnative.

• **Per chi ha conoscenze musicali:** i cambiamenti avvengono per passi di 1 semitono, fino ad un massimo di 12 semitoni (cioè un'ottava). Quindi, per abbassare di 1 tono (ad esempio da LA a SOL) regolate il controllo a -2.

• **Per tutti:** i valori positivi rendono la tonalità più acuta (più alta), quelli negativi la rendono più "grave" (più bassa) rispetto alla tonalità originale.

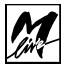

## 5. **TASTO MENU'**

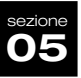

Il tasto MENU consente di accedere alle impostazioni di funzionamento di Okyfly 3, ai parametri audio e video e alle informazioni del sistema.

### **• CON OKYFLY 3 IN STOP**

Premete il tasto **MENU**: in questo ambiente si potranno modificare a proprio piacimento le impostazioni principali di Okyfly 3

Nella pagina MENU' sono presenti tre opzioni: SISTEMA, VIDEO, AU-DIO.

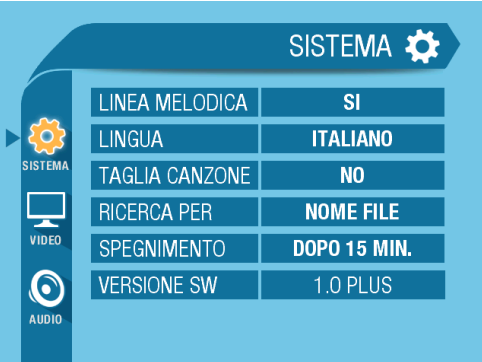

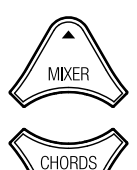

Per selezionarle occorre spostare il cursore in senso verticale con i tasti **SU** / **GIÙ**.

Una volta selezionata l'opzione occorre premere il tasto DESTRA per entrare nella regolazione dei suoi parametri.

All'interno delle pagine di ciascuna opzione sono disponibili vari parametri modificabili.

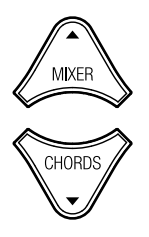

Usate le frecce **SU** e **GIÙ** per posizionare il cursore sul parametro desiderato.

Usate le frecce Sinistra e Destra per cambiare il valore dei parametri. Il valore impostato ha effetto immediato.

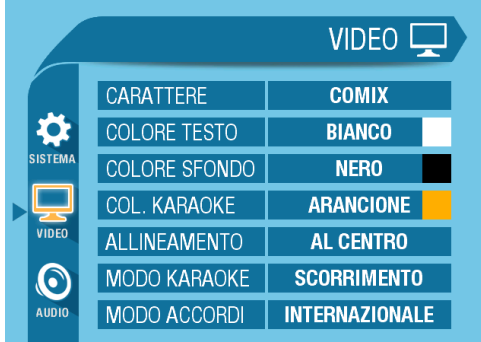

Per uscire dalla pagina corrente al livello superiore premi il tasto **ESC**. Per uscire immediatamente dal Menu Opzioni premi il tasto **MENU**.

# **DKYFLY:**

# **IMPOSTAZIONI SISTEMA**

## **• LINEA MELODICA**

Le basi musicali in Midi solitamente hanno la linea melodica, e questa può infastidire chi canta. Oppure può essere d'aiuto per imparare la canzone. Da questa pagina è possibile attivare o disattivare la Linea Melodica. La modifica sarà attiva su tutte le Basi Musicali in Midi.

## **• LINGUA**

Sceglie la lingua con la quale utilizzare Okyfly 3.

## **• TAGLIA CANZONE**

Si può scegliere una lunghezza in minuti/secondi delle basi musicali. Questo per accorciare le esecuzioni che durante una serata Karaoke possono essere troppo lunghe. La scelta può essere fatta per intervalli di 30 secondi.

## **• AUTO-SPEGNIMENTO**

Dopo 15min: dopo un periodo di inattività di 15 minuti, Okyfly 3 si spegne automaticamente.

Lo spegnimento automatico è preceduto da un avviso e da un conto alla rovescia mostrati sullo schermo TV.

**NO**: auto-spegnimento disabilitato.

## **• MODO RICERCA**

Okyfly 3 ha un motore di ricerca molto evoluto. Sulla Penna USB le canzoni possono essere archiviate in due modi: Standard a cartelle (come su un computer) oppure in modalità Indicizzata. Se le song sono archiviate in modo Standard le ricerche possono essere fatte SOLO per "nome file" e non per Artista. In modalità standard Okyfly 3 non è in grado di riconoscere l'Artista originale delle canzoni. Se l'archivio su Penna USB è stato indicizzato le ricerche possono avvenire sia per Titolo che per Artista. Quindi si potrà scegliere la modalità di ricerca Database. Per una spiegazione completa di questo argomento si rimanda al capitolo: Arichivi e Indici a Pag. 32.

## **• SISTEMA OPERATIVO**

Indica la versione del Sistema Operativo di Okyfly 3.

Gli eventuali aggiornamenti possono essere scaricati dal sito www.m-live.com e trasferiti ad Okyfly 3 attraverso la Penna USB. Okyfly 3 riconosce automaticamente l'aggiornamento software.

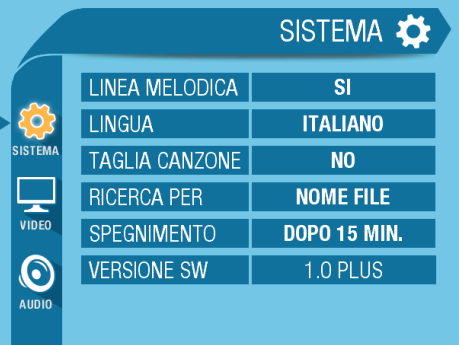

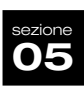

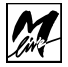

## **IMPOSTAZIONI VIDEO**

Da questa schermata è possibile settare le impostazioni del Video.

#### **• CARATTERE**

Selezionare la Font desiderata tra quelle a disposizione, di base 6.

#### **Colore testo Sfondo Karaoke**

Scegli il colore del TESTO, dello sfondo e della colorazione del testo. La combinazione dei colori è visibile in anteprima nel box di destra.

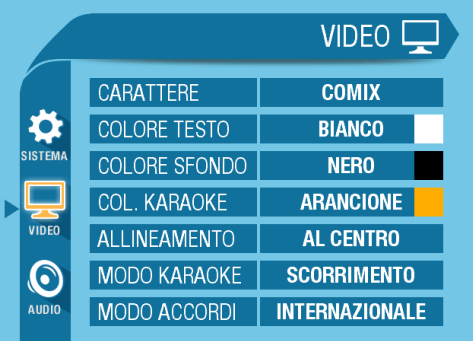

#### **• ALLINEAMENTO**

Permette di scegliere se visualizzare il testo delle canzoni CENTRATO nello schermo o allineato a SINISTRA.

#### **• MODO KARAOKE**

Su Okyfly 3 esistono due modalità per visualizzare il testo Karaoke:

#### **1. Scorrimento:**

Il testo scorre sul video dal basso verso l'alto come se fosse un rullo.

#### **2. Due Blocchi:**

lo schermo viene idealmente diviso in due blocchi, uno superiore e uno inferiore. Le righe di testo compaiono alternativamente su uno dei due blocchi e il testo non scorre lungo lo schermo.

Suggeriamo di provare le modalità e di scegliere la preferita.

#### **• MODO ACCORDI**

Determina la modalità di visualizzazione degli accordi delle canzoni:

ITALIANO: Do, Re, Mi INTERNAZIONALE: C, D, E

# **IMPOSTAZIONI AUDIO**

**DKYFLY:** 

## **• EQ. MUSICA**

Okyfly 3 dispone di un equalizzatore che consente di modificare il suono complessivo delle basi musicali.

NOTA: l'equalizzatore agisce solo sul suono delle basi musicali Midi (e non sul segnale dei microfoni o dei Files Mp3 <sup>2</sup>).

Potete scegliere tra regolazioni già adattate ad alcune tipologie acustiche e musicali. Sono disponibili 4 preset di Equalizzazione.

Se desiderate il classico rinforzo Hi-Fi per basse e alte, scegliete LOUDNESS. Se non desiderate equalizzazioni, regolate questo parametro sul valore ---

## **• DELAY**

#### MIC. DELAY / VOLUME DELAY

Il Delay è un effetto che agisce sui Microfoni. La sua finalità è quella di dare più corpo alla tua voce. Può essere scelto tra 3 diverse tipologie, a seconda dell'effetto che si vuole ottenere o dell'ambiente nel quale si canta. Puoi scegliere il TIPO di Delay e regolare il livello tramite la funzione VOLUME Delay.

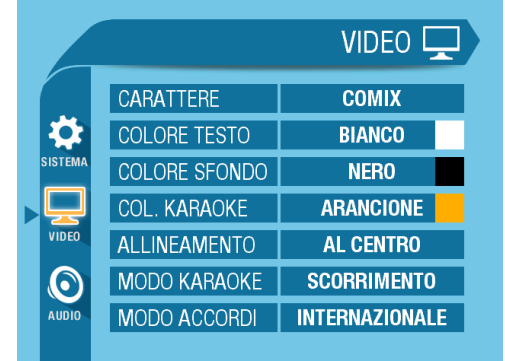

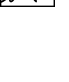

**05** sezione

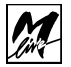

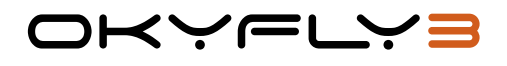

## 6. **COLLEGAMENTI**

## **PENNA USB**

Le Penne USB sono memorie elettroniche riscrivibili, in grado di conservare i dati in modo permanente.

Le Penne USB hanno sostanzialmente le stesse funzioni degli Hard Disk dei computer, ma presentano il grande vantaggio di essere rimovibili e tascabili.

Le Penne USB costituiscono la soluzione ideale per disporre di un vasto repertorio di canzoni.

La quantità di dati memorizzabile dipende dalla capacità di ciascuna Penna USB: poiché i files Midi, Mf3 e MF4 - il formato delle basi musicali per Okyfly 3 - sono realizzati con una tecnologia M-Live che consente una grandissima compressione dei dati, una Penna USB di buona capacità è in grado di contenere centinaia o addirittura migliaia di canzoni.

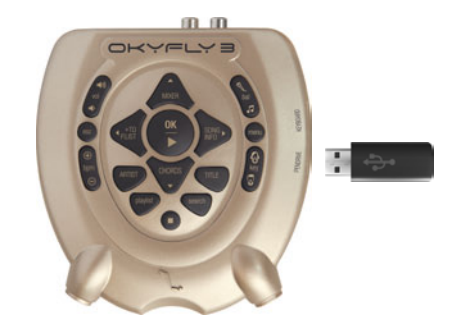

È sufficiente inserire una Penna USB per utilizzare immediatamente tutte le canzoni che contiene, senza alcuna procedura, senza alcun comando.

NOTA: ricordate che le impostazioni dei vari parametri del Menu Opzioni vengono automaticamente salvate nella memoria interna di Okyfly 3 e rimarranno memorizzate anche dopo lo spegnimento della macchina.

Inserite la Penna USB nell'apposito connettore di Okyfly 3, facendo attenzione al verso di inserimento. La Penna USB appena inserita viene prontamente analizzata da Okyfly 3. Le canzoni in essa contenute diventano immediatamente disponibili. Il tutto in pochi istanti.

OKYELYE

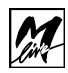

# **USO DELLA TASTIERA (Keyboard)**

Okyfly 3 può essere utilizzato anche con una tastiera compatibile PC. L'ingresso "Keyboard" ospita un connettore di tipo USB. Con la tastiera si possono dare tutti i comandi per gestire Okyfly 3, vedi la Figura a fianco, e i tasti alfanumerici possono essere utilizzati in sostituzione della tastiera che compare a video. In questo modo sarà molto più semplice eseguire le ricerche di canzoni e artisti.

OKYFLYE

## **COMANDI RAPIDI DA TASTIERA:**

- **F1** Title
- **F2** Artist
- **F3** Search
- **F4** Playlist
- **F5** MIXER (se siamo in play di un MIDI)
- **F6** CHORD (se siamo in play di un MIDI)
- **F7** Menù
- **F8** INFO
- **+** Traspone +1 (se siamo in play di un MIDI)
- **-** Traspone -1 (se siamo in play di un MIDI)
- **\*** Aumenta BPM +1 (se siamo in play di un MIDI)
- **/** Diminuisce BPM -1 (se siamo in play di un MIDI)
- **F9** Decrementa il volume
- **F10** Incrementa il volume
- **F11** Decrementa il Balance (va verso la musica)
- **F12** Incrementa il Balance (va verso il microfono)

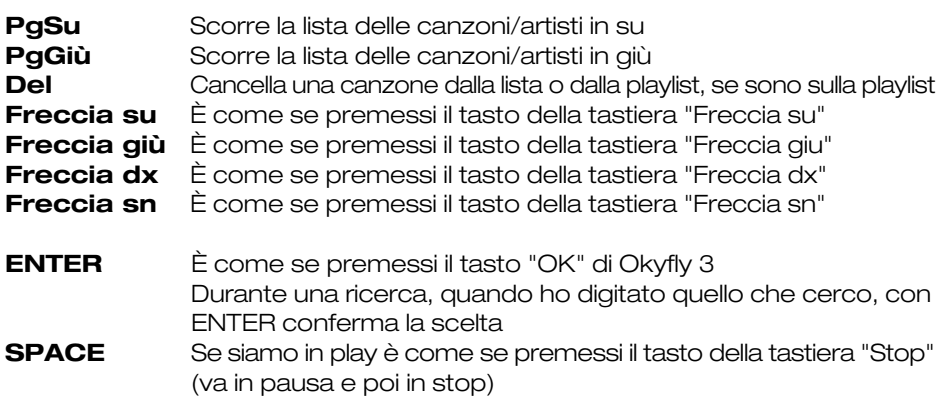

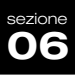

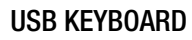

## **ARCHIVI E INDICI**

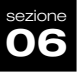

Su ogni penna USB si possono memorizzare migliaia di Midi File e Basi Mp3. Per questo si rende necessaria la possibilità di cercare i file desiderati in questi archivi con semplicità ed evitando di usare lo scrolling all'interno di elenchi interminabili.

〈〉/一\_\

Per questo abbiamo integrato su Okyfly 3 un vero e proprio motore di ricerca, che permette di eseguire Ricerche tramite la tastiera alfanumerica in maniera molto comoda e semplificata.

Se, ad esempio, volete trovare la canzone "Albachiara" all'interno di una Penna USB che contiene 10.000 altri Midi File o Mp3 basterà premere il tasto "search" e digitare con la tastiera alfanumerica i primi tre caratteri del titolo: "ALB". Sul TV compariranno tutti i titoli che iniziano con ALB e anche gli Artisti, ad esempio potrebbe comparire AL BANO.

PERÒ OCCORRE SAPERE QUESTE COSE:

- 1. Non tutte le basi musicali includono i dati relativi a "Titolo" e "Artista" o interprete della canzone riprodotta.
- 2. È possibile scrivere all'interno della base "Titolo e Artista" utilizzando il software "Okyfly 3 Soft" che puoi scaricare da qui: www.m-live.com/download/Okyfly3/okyfly3soft.zip
- 3. Per utilizzare la ricerca per "Artista" è necessario indicizzare la memoria USB utilizzata.

L'indicizzazione è un processo automatico che viene eseguito da Okyfly 3 oppure con il software Okyfly 3 Soft. Quando Okyfly 3 è settato in modalità ricerca indicizzata (vedi Impostazioni generali – Modo Ricerca) si potranno eseguire ricerche per Artista o Titolo esteso, ma le memorie dovranno essere Indicizzate. Se non lo sono nel momento in cui inseriamo una Penna USB Okyfly 3 ci chiederà di indicizzarla, e questo processo potrebbe durare parecchi minuti se nella memoria sono presenti migliaia di canzoni. Con il Software Okyfly 3 Soft questo processo diventa molto veloce.

Suggeriamo quindi di indicizzare memorie con molte song tramite Computer utilizzando il software Okyfly 3 Soft.

OKYFLY 3 legge anche i file MF 3 (Okyweb) e il formato MF4 (Okyfly 1 e 2) quindi gli archivi che avrai conservato in questi formati saranno pienamente compatibili su Okyfly 3 a patto di indicizzare le memorie che li ospiteranno.

Se la memoria che si utilizza non viene indicizzata le ricerche potranno essere fatte senza problemi, ma probabilmente non si potrà fare una ricerca ordinata per Artista.

Le Basi Musicali prodotte da M-Live e vendute nel sito www.songservice.it e attraverso la rete di Totem Song Service contengono ogni informazione necessaria alla indicizzazione ottimale.

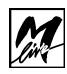

## **ESEMPI DI COLLEGAMENTO**

Il collegamento di Okyfly 3 ad altri apparati può essere realizzato con diverse modalità, in funzione del tipo di attrezzatura disponibile e della qualità e della potenza del suono richieste.

Per la parte **VIDEO** potete utilizzare un televisore o un monitor PC.

Per la parte **AUDIO** potete disporre di una vasta scelta di apparati in grado di amplificare il suono: TV, Hi-Fi, mixer audio, sistemi Home Theater o Dolby Surround, cuffie, etc.

#### La potenza e la qualità dell'amplificazione dipenderanno dalle caratteristiche dell'apparato usato.

In ogni caso, con qualsiasi tipo di collegamento, il funzionamento di Okyfly 3 rimane sempre lo stesso.

Gli esempi che trovate in questa sezione del manuale illustrano le modalità di collegamento più ricorrenti e vi potranno essere d'aiuto nella realizzazione dei vostri collegamenti.

Effettuate i collegamenti preferibilmente ad apparati spenti.

Almeno inizialmente, regolate il volume del vostro sistema di amplificazione audio su valori moderati: eviterete improvvisi picchi di segnale e potrete sempre aggiustarne il livello in un secondo momento.

## **• OKYFLY 3 + TV O PC MONITOR**

Q u e s t o esempio mostra il collegamento più semplice che possiate realizzare: basta il solo cavo **HDMI** fornito in dotazione (versione Plus).

Video e Audio vengono trattati esclusivamente dal TV. Quindi la potenza e la qualità del suono dipendono unicamente dalle caratteristiche del televisore e potrebbero risultare non adeguate allo scopo o addirittura scadenti.

Questa configurazione è indicata principalmente per l'uso personale (ad esempio come valido supporto per imparare il testo delle canzoni) o per l'uso limitato ad un numero decisamente ristretto di persone.

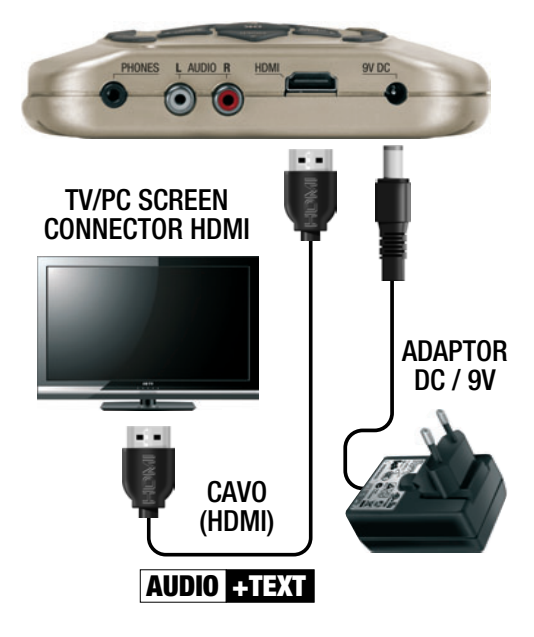

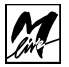

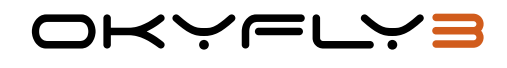

### **• OKYFLY 3 + TV (o pc monitor) + HI-FI**

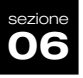

Questo esempio mostra innanzitutto come collegare le uscite di Okyfly 3 ad apparati diversi: l'uscita Video al TV, da un lato, e le uscite Audio ad un sistema di amplificazione (in questo caso un sistema Hi-Fi), dall'altro.

Si può dire che questo sia lo schema di collegamento consigliato.

In questo modo, infatti, l'amplificazione del suono può essere gestita in modo assai più duttile rispetto all'uso del solo televisore: volume, qualità di riproduzione e posizione delle casse vi consentiranno di usare questa configurazione sia in privato che in pubblico (feste, etc.), anche in presenza di un buon numero di persone.

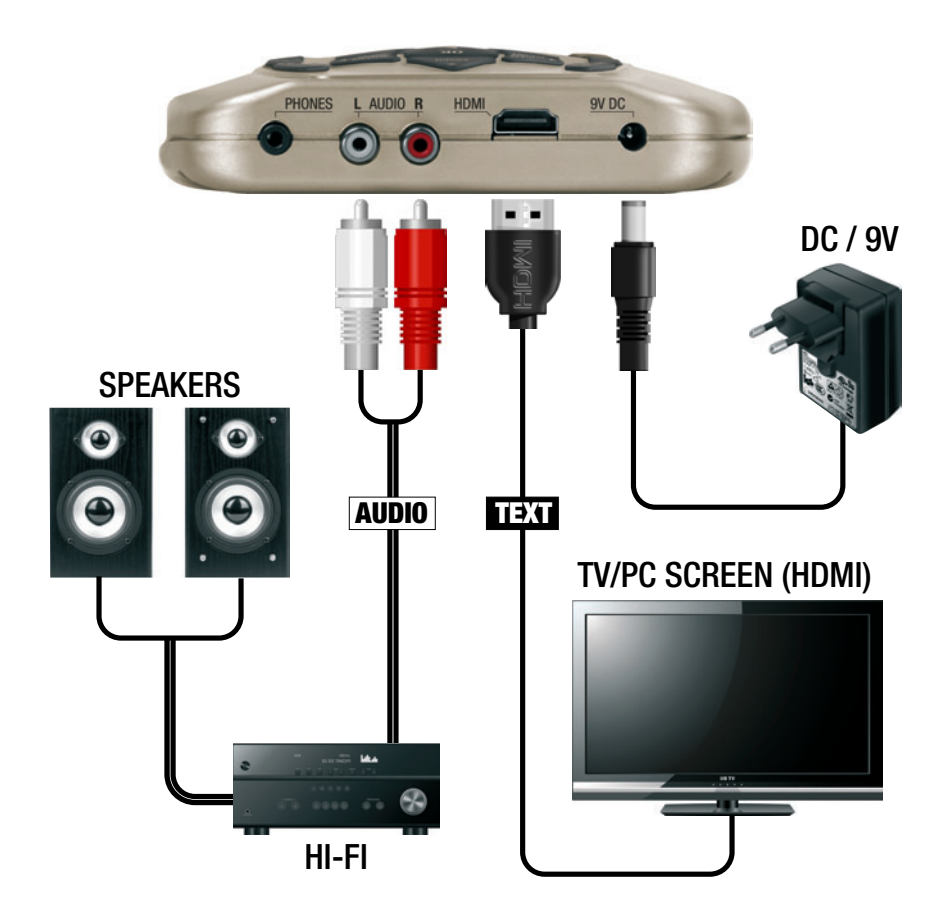

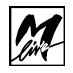

## **• OKYFLY 3 + TV + HOME THEATER**

Questo esempio illustra il collegamento ad un sistema più raffinato rispetto al semplice Hi-Fi, ma nella sostanza presenta le stesse caratteristiche. Unica variante è la connessione anche dell'uscita video di Okyfly 3 al sistema Home Theater, che funge da centralina di selezione.

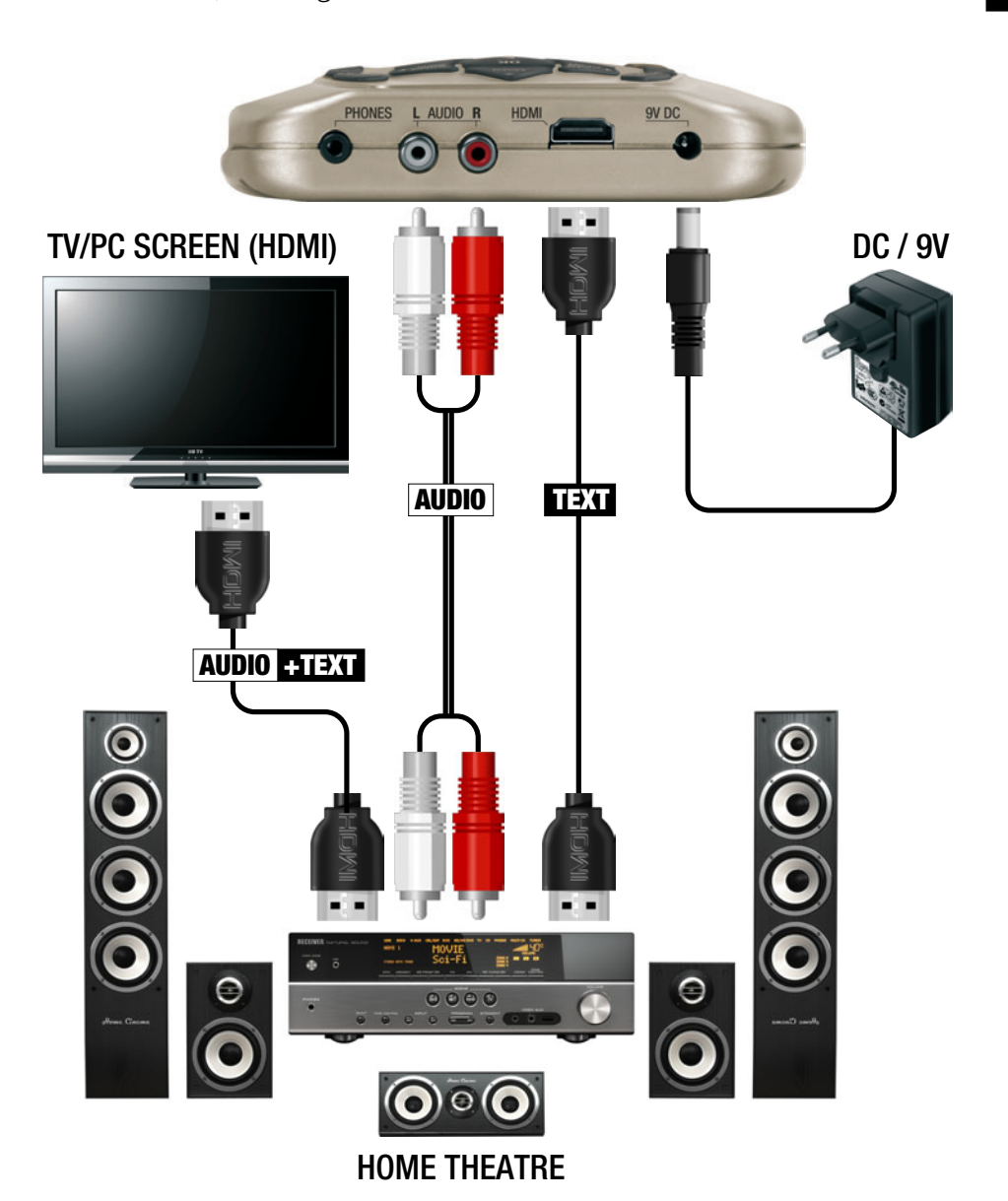

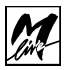

#### **• OKYFLY 3 + TV + MIXER AUDIO**

Questo esempio è rivolto all'uso amatoriale più esigente, all'home-recording e alle applicazioni professionali.

ドベベール

Le basi musicali, inviate ad un mixer audio, possono essere mixate con altri segnali, strumenti musicali, microfoni, etc.

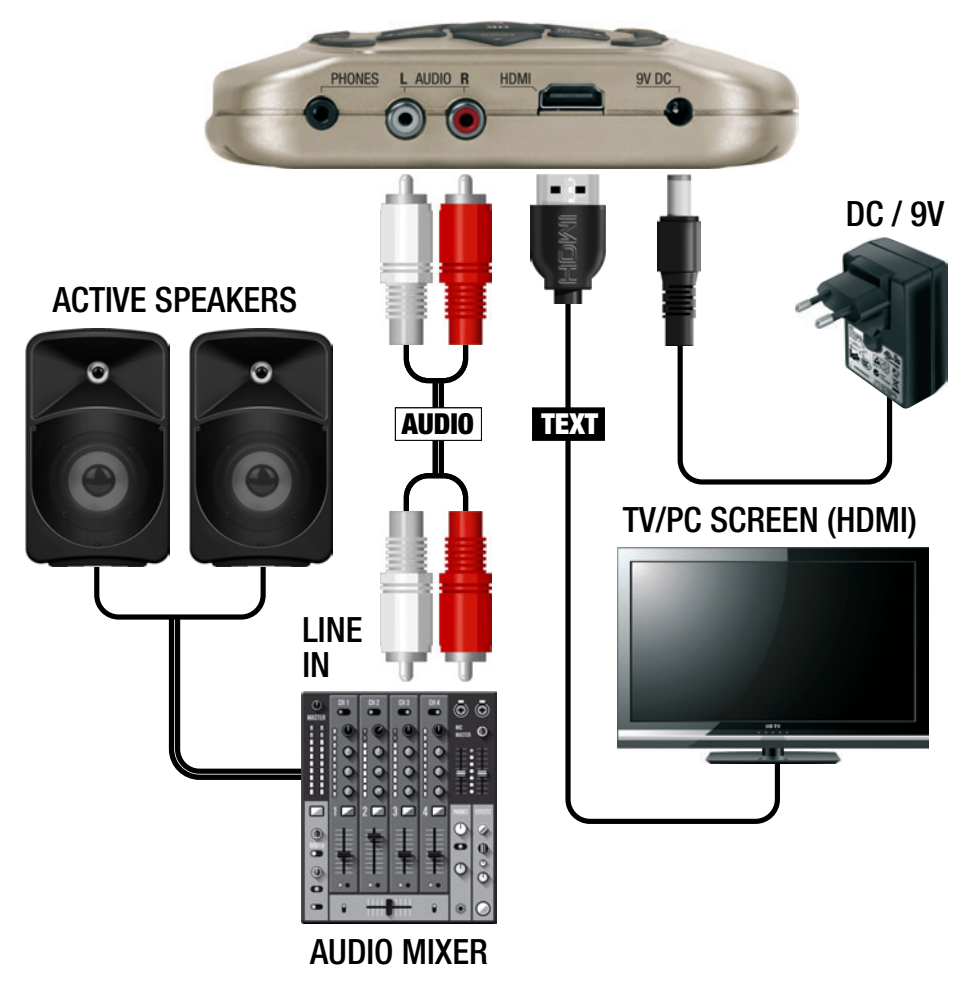

Il segnale Video HDMI può essere rilanciato in formato Video Composito tramite apposito Video Convertitore. In questo modo si potranno connettere impianti presso locali di karaoke, animazione e intrattenimento per un pubblico molto vasto.

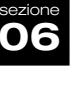

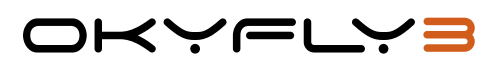

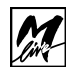

## **• OKYFLY 3 + MICROFONI + CUFFIE**

Il collegamento di Microfoni e Cuffie è compatibile con tutte le configurazioni precedentemente illustrate.

#### **Microfoni**

I due ingressi microfonici di Okyfly 3 sono identici e possono essere usati per collegare indifferentemente 1 o 2 microfoni. In questo modo potete amplificare ad esempio una o due voci, una voce e un coro, una voce e uno strumento acustico, etc.

Potete usare qualsiasi microfono di tipo dinamico.

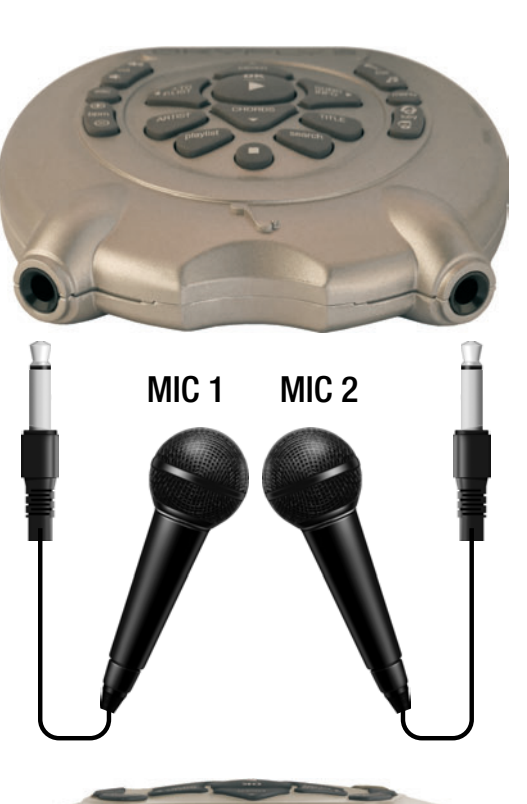

#### **Cuffie**

Le uscite cuffie consentono di ascoltare lo stesso segnale delle uscite audio L-R.

Il collegamento delle cuffie non interrompe il segnale sulle uscite audio L-R.

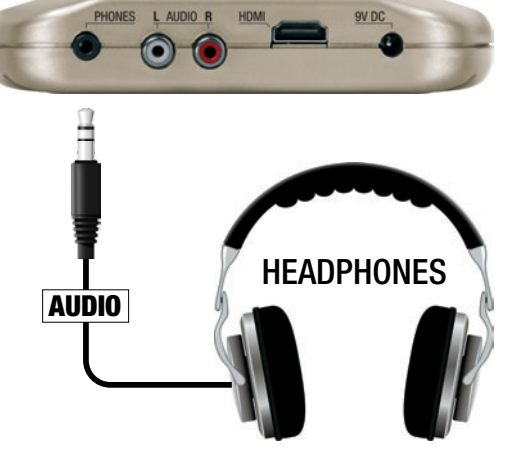

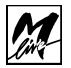

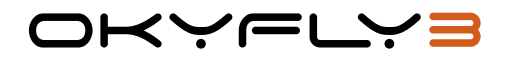

## **CAVI DI COLLEGAMENTO**

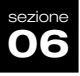

Trattate con cura i vostri cavi, spesso causa di seri problemi. Avvolgeteli evitando nodi, torsioni eccessive e strattoni. Verificatene le condizioni e lo stato di efficienza con una certa frequenza: falsi contatti ed ossidazioni possono causare interruzioni del segnale, ronzii, forti scariche, etc.

Usate i cavi forniti in dotazione oppure cavi realizzati secondo i seguenti schemi:

## **RCA PHONO sbilanciato**

**• Uscite Audio L-R**

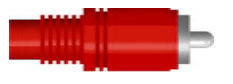

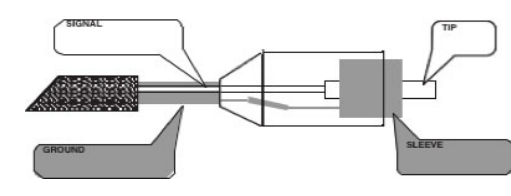

## **JACK sbilanciato**

**• Ingressi MIC**

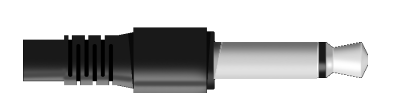

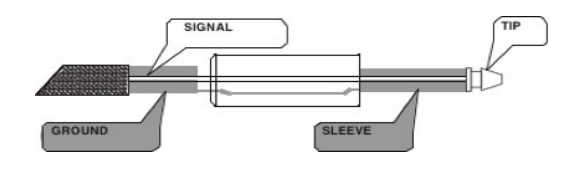

## **MINI-JACK stereo**

**• Uscite Cuffie**

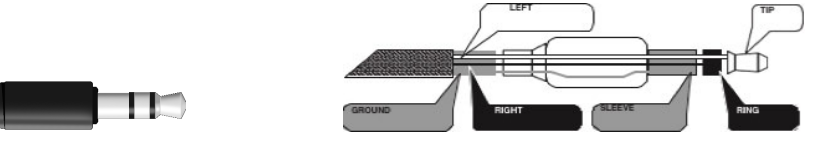

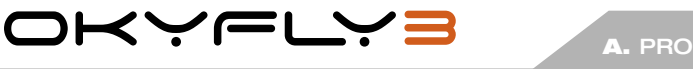

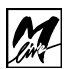

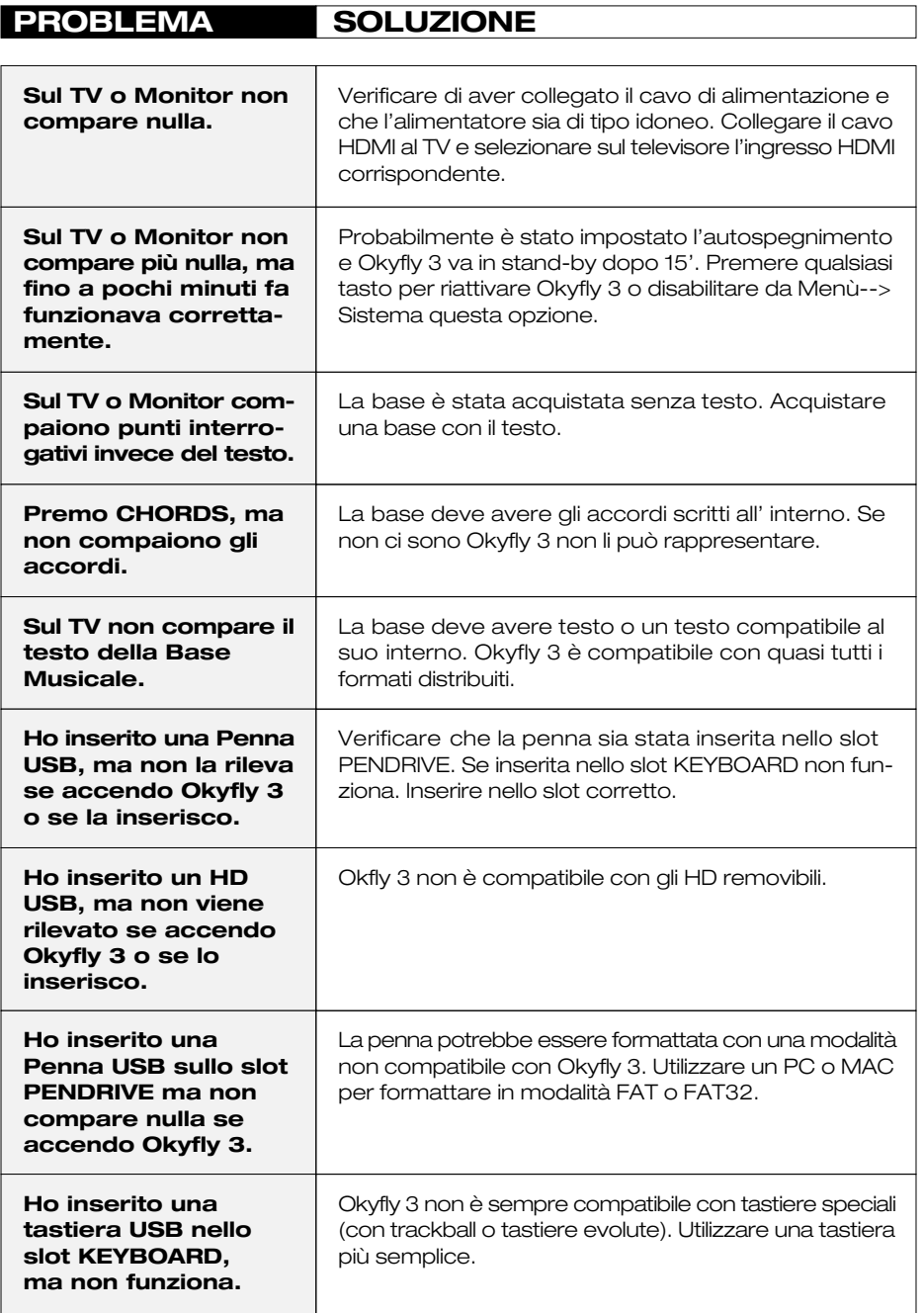

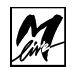

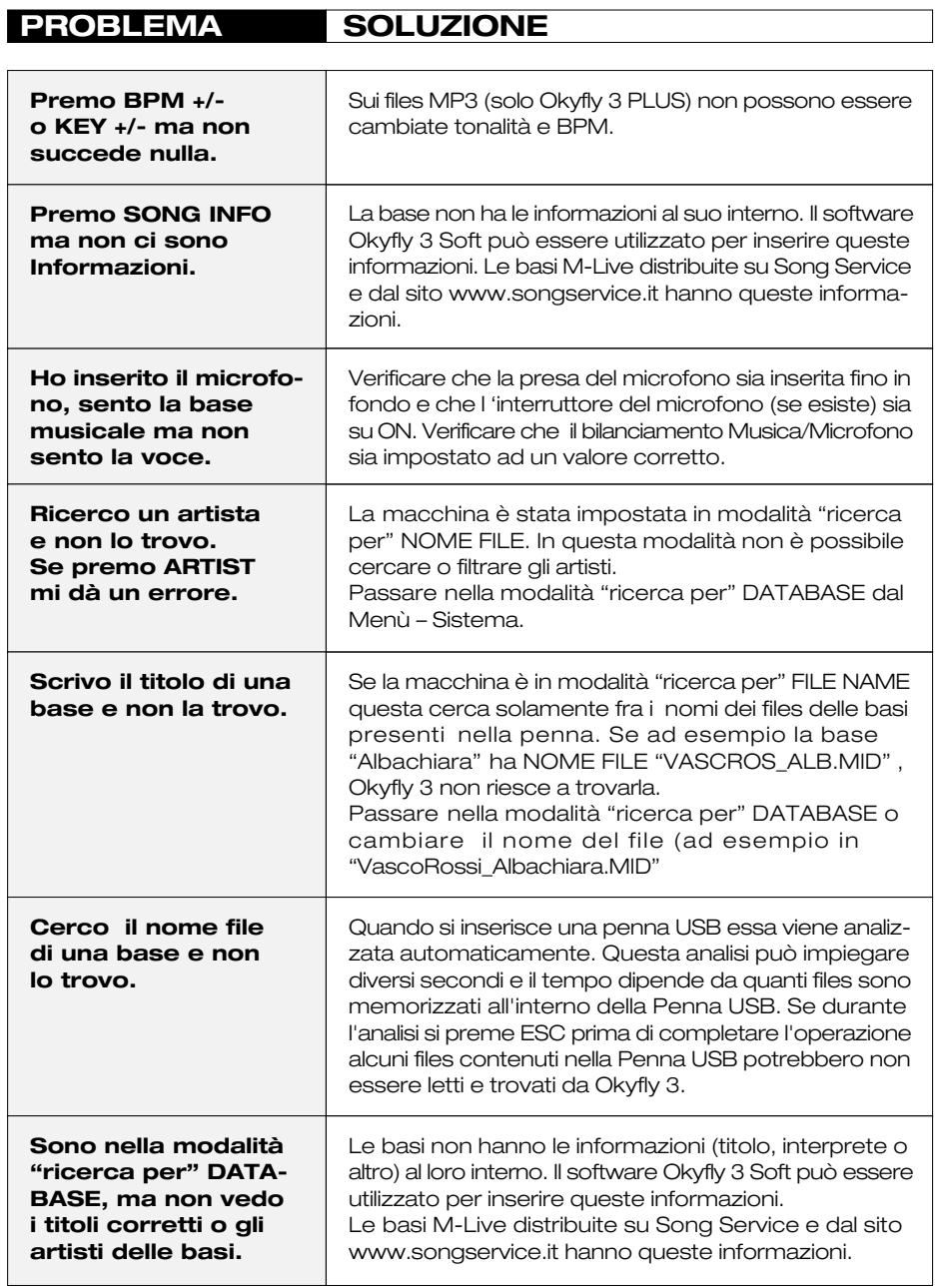

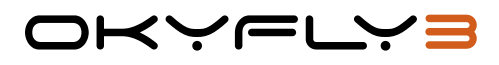

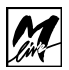

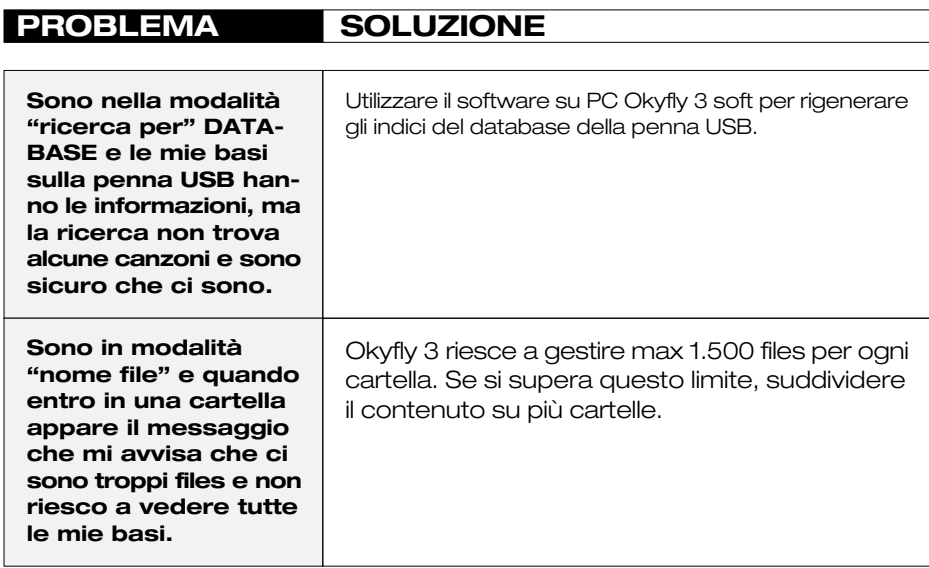

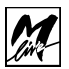

## **SPECIFICHE TECNICHE**

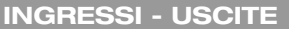

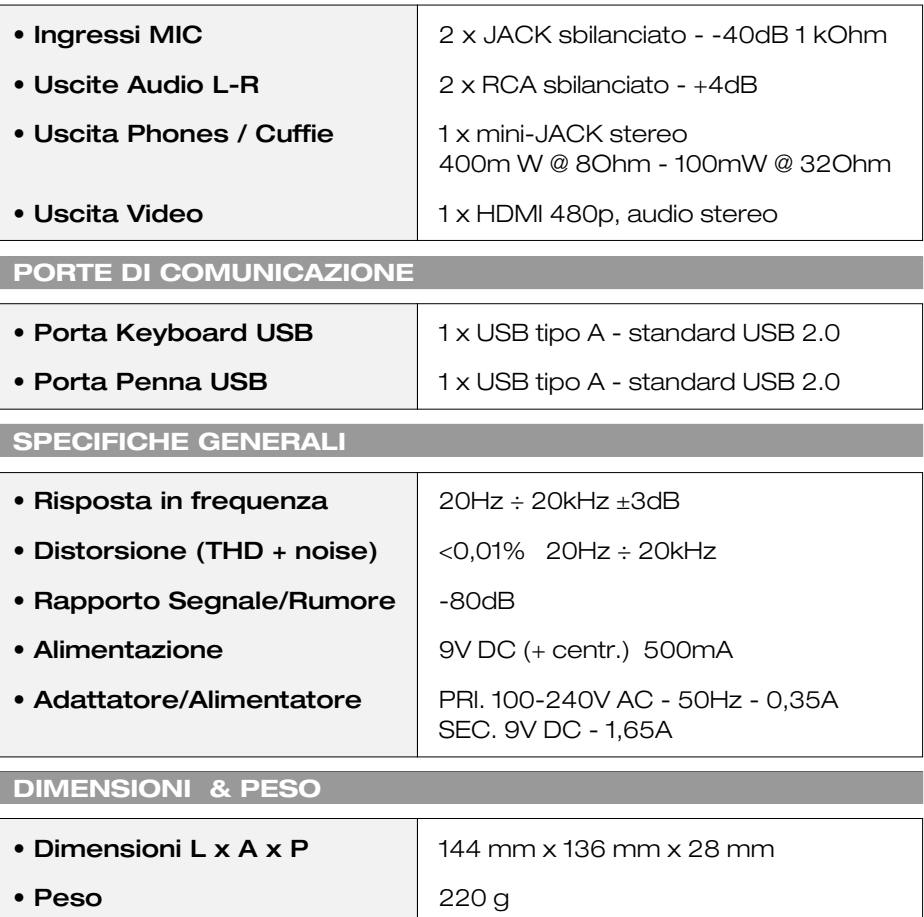

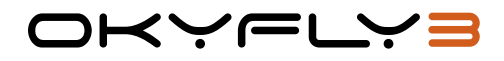

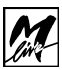

#### **DIRETTIVA 2002/96/CE**

RIFIUTI DI APPARECCHIATURE ELETTRICHE ED ELETTRONICHE [RAEE]

#### **• Informazioni agli utenti**

Ai sensi dell'art. 13 del Decreto Legislativo 25 luglio 2005, n. 151 "Attuazione delle Direttive 2002/95/CE, 2002/96/CE e 2003/108/CE, relative alla riduzione dell'uso di sostanze pericolose nelle apparecchiature elettriche ed elettroniche, nonché allo smaltimento dei rifiuti" questo prodotto è conforme.

Il simbolo del cassonetto barrato riportato sull'apparecchiatura o sulla sua confezione indica che il prodotto alla fine della propria vita utile deve essere raccolto separatamente dagli altri rifiuti.

L'utente dovrà, pertanto, conferire l'Apparecchiatura giunta a fine vita agli idonei centri di raccolta differenziata dei Rifiuti Elettronici ed Elettrotecnici, oppure riconsegnarla al rivenditore al momento dell'acquisto di una nuova apparecchiatura di tipo equivalente, in ragione di uno a uno.

L'adeguata raccolta differenziata per l'avvio successivo dell'apparecchiatura dismessa al riciclaggio, al trattamento ed allo smaltimento ambientalmente compatibile contribuisce ad evitare possibili effetti negativi sull'ambiente e sulla salute e favorisce il reimpiego e/o riciclo dei materiali di cui è composta l'apparecchiatura.

Lo smaltimento abusivo del prodotto da parte dell'utente comporta l'applicazione delle sanzioni amministrative previste dalla normativa vigente.

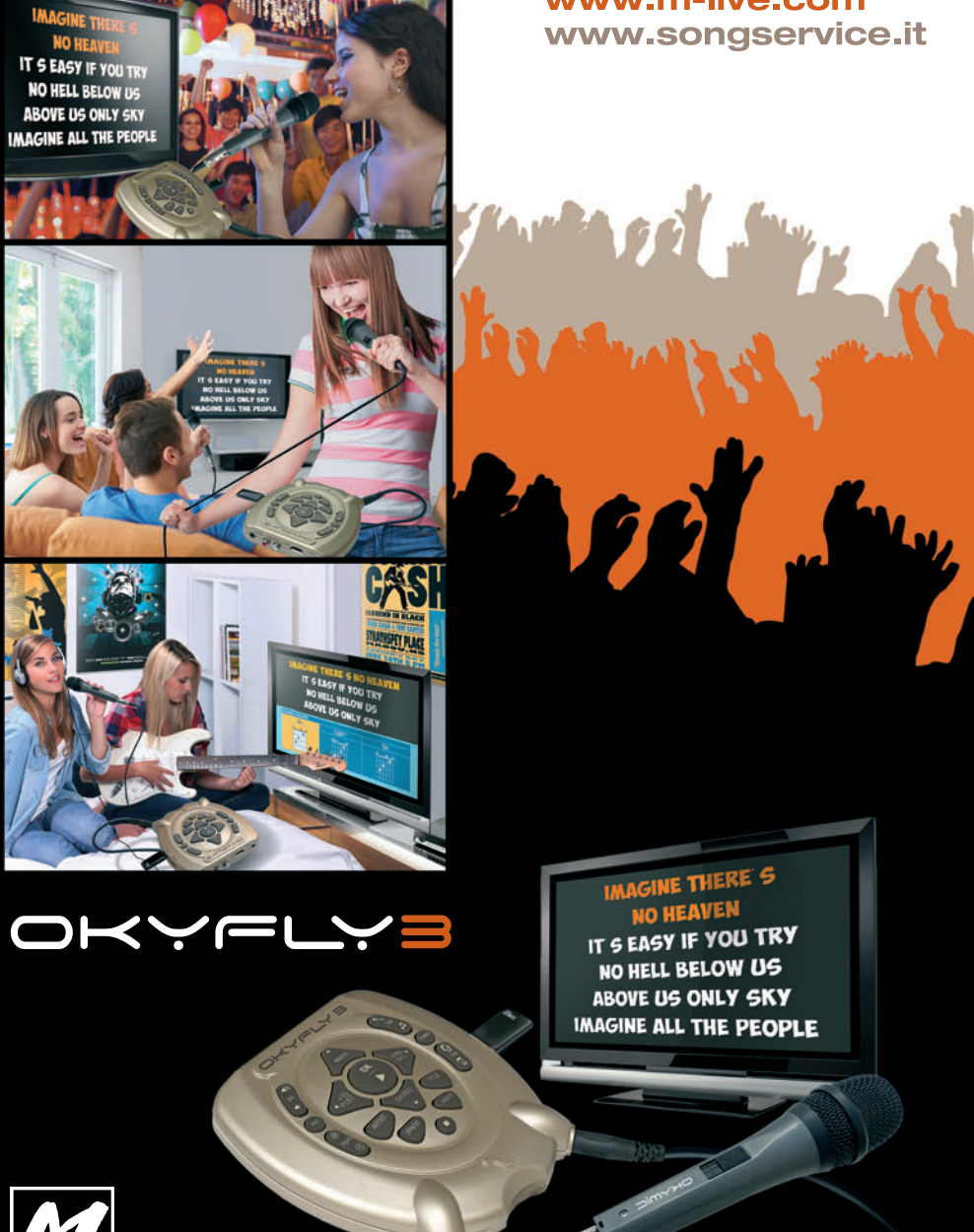

www.m-live.com

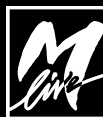

**M-LIVE** Srl - Via Luciona 1872/B, 47842 S.Giovanni in Marignano (RN) Tel: (+39) 0541 827066 Fax: (+39) 0541 827067 **m-live.com** - **songservice.it**

progetto grafico e foto: Mario Mattioli studio progetto grafico e foto: Mario Mattioli studio